# Veritas™ Cluster Server Release Notes

Linux

5.1

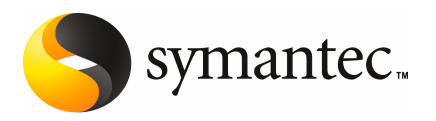

# Veritas™ Cluster Server Release Notes

The software described in this book is furnished under a license agreement and may be used only in accordance with the terms of the agreement.

Product version: 5.1

Document version: 5.1.2

#### Legal Notice

Copyright © 2010 Symantec Corporation. All rights reserved.

Symantec, the Symantec Logo, Veritas, Veritas Storage Foundation are trademarks or registered trademarks of Symantec Corporation or its affiliates in the U.S. and other countries. Other names may be trademarks of their respective owners.

The product described in this document is distributed under licenses restricting its use, copying, distribution, and decompilation/reverse engineering. No part of this document may be reproduced in any form by any means without prior written authorization of Symantec Corporation and its licensors, if any.

THE DOCUMENTATION IS PROVIDED "AS IS"ANDALL EXPRESS OR IMPLIED CONDITIONS, REPRESENTATIONS AND WARRANTIES, INCLUDING ANY IMPLIED WARRANTY OF MERCHANTABILITY, FITNESS FOR A PARTICULAR PURPOSE OR NON-INFRINGEMENT, ARE DISCLAIMED, EXCEPT TO THE EXTENT THAT SUCH DISCLAIMERS ARE HELD TO BE LEGALLY INVALID. SYMANTEC CORPORATION SHALL NOT BE LIABLE FOR INCIDENTAL OR CONSEQUENTIAL DAMAGES IN CONNECTION WITH THE FURNISHING, PERFORMANCE, OR USE OF THIS DOCUMENTATION. THE INFORMATION CONTAINED IN THIS DOCUMENTATION IS SUBJECT TO CHANGE WITHOUT NOTICE.

The Licensed Software and Documentation are deemed to be commercial computer software as defined in FAR 12.212 and subject to restricted rights as defined in FAR Section 52.227-19 "Commercial Computer Software - Restricted Rights" and DFARS 227.7202, "Rights in Commercial Computer Software or Commercial Computer Software Documentation", as applicable, and any successor regulations. Any use, modification, reproduction release, performance, display or disclosure of the Licensed Software and Documentation by the U.S. Government shall be solely in accordance with the terms of this Agreement.

Symantec Corporation 350 Ellis Street Mountain View, CA 94043

<http://www.symantec.com>

# Technical Support

Symantec Technical Support maintains support centers globally. Technical Support's primary role is to respond to specific queries about product features and functionality. The Technical Support group also creates content for our online Knowledge Base. The Technical Support group works collaboratively with the other functional areas within Symantec to answer your questions in a timely fashion. For example, the Technical Support group works with Product Engineering and Symantec Security Response to provide alerting services and virus definition updates.

Symantec's support offerings include the following:

- A range of support options that give you the flexibility to select the right amount of service for any size organization
- Telephone and/or web-based support that provides rapid response and up-to-the-minute information
- Upgrade assurance that delivers automatic software upgrades protection
- Global support purchased on a regional business hours or 24 hours a day, 7 days a week basis
- Premium service offerings that include Account Management Services

For information about Symantec's support offerings, you can visit our web site at the following URL:

#### [www.symantec.com/business/support/index.jsp](http://www.symantec.com/business/support/index.jsp)

All support services will be delivered in accordance with your support agreement and the then-current enterprise technical support policy.

#### Contacting Technical Support

Customers with a current support agreement may access Technical Support information at the following URL:

#### [www.symantec.com/business/support/contact\\_techsupp\\_static.jsp](http://www.symantec.com/business/support/contact_techsupp_static.jsp)

Before contacting Technical Support, make sure you have satisfied the system requirements that are listed in your product documentation. Also, you should be at the computer on which the problem occurred, in case it is necessary to replicate the problem.

When you contact Technical Support, please have the following information available:

■ Product release level

- Hardware information
- Available memory, disk space, and NIC information
- Operating system
- Version and patch level
- Network topology
- Router, gateway, and IP address information
- Problem description:
	- Error messages and log files
	- Troubleshooting that was performed before contacting Symantec
	- Recent software configuration changes and network changes

#### Licensing and registration

If your Symantec product requires registration or a license key, access our technical support web page at the following URL:

[www.symantec.com/business/support/](http://www.symantec.com/business/support/)

#### Customer service

Customer service information is available at the following URL:

[www.symantec.com/business/support/](http://www.symantec.com/business/support/)

Customer Service is available to assist with non-technical questions, such as the following types of issues:

- Questions regarding product licensing or serialization
- Product registration updates, such as address or name changes
- General product information (features, language availability, local dealers)
- Latest information about product updates and upgrades
- Information about upgrade assurance and support contracts
- Information about the Symantec Buying Programs
- Advice about Symantec's technical support options
- Nontechnical presales questions
- Issues that are related to CD-ROMs or manuals

#### Documentation feedback

Your feedback on product documentation is important to us. Send suggestions for improvements and reports on errors or omissions. Include the title and document version (located on the second page), and chapter and section titles of the text on which you are reporting. Send feedback to:

[sfha\\_docs@symantec.com](mailto:sfha_docs@symantec.com)

#### Support agreement resources

If you want to contact Symantec regarding an existing support agreement, please contact the support agreement administration team for your region as follows:

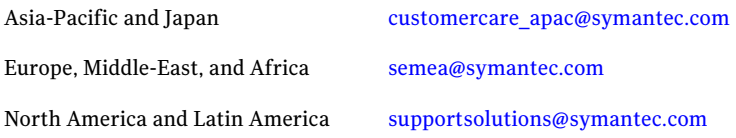

#### Additional enterprise services

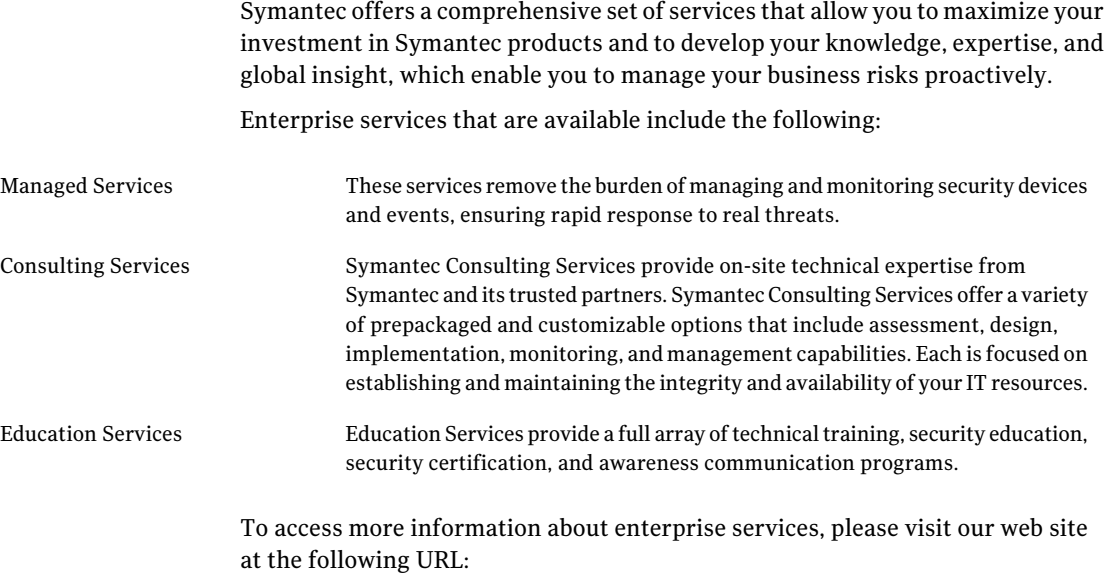

[www.symantec.com/business/services/](http://www.symantec.com/business/services/)

Select your country or language from the site index.

# Release Notes

This document includes the following topics:

- [Introduction](#page-6-0)
- **[About Veritas Cluster Server](#page-7-0)**
- [New features](#page-8-0)
- [VCS system requirements](#page-32-0)
- [No longer supported agents and components](#page-36-0)
- [Fixed issues](#page-37-0)
- [Known issues](#page-44-0)
- <span id="page-6-0"></span>■ [Software limitations](#page-62-0)
- [Documentation errata](#page-69-0)
- [VCS documentation](#page-71-0)

# Introduction

Before you start, make sure that you are using the latest version of this guide. It is online at:

[http://sfdoccentral.symantec.com/sf/5.1/linux/pdf/vcs\\_notes.pdf](http://sfdoccentral.symantec.com/sf/5.1/linux/pdf/vcs_notes.pdf)

This is document version 5.1.2.

This document provides important information about Veritas Cluster Server (VCS) version 5.1 for Linux. Review this entire document before you install or upgrade VCS.

The information in the Release Notes supersedes the information provided in the product documents for VCS.

For the latest patches available for this release, go to: [http://vos.symantec.com/.](http://vos.symantec.com/)

For important updates regarding this release, review the Late-Breaking News TechNote on the Symantec Technical Support website:

#### <http://entsupport.symantec.com/docs/335001>

You can download the latest version of *Veritas Cluster Server Release Notes* from the link that is provided in the TechNote.

The hardware compatibility list contains information about supported hardware and is updated regularly. For the latest information on supported hardware visit the following URL:

#### <http://entsupport.symantec.com/docs/330441>

<span id="page-7-0"></span>Before installing or upgrading Storage Foundation and High Availability Solutions products, review the current compatibility list to confirm the compatibility of your hardware and software.

# About Veritas Cluster Server

Veritas™ Cluster Server by Symantec (VCS) is a clustering solution that eliminates downtime, facilitates server consolidation and failover, and effectively manages a wide range of applications in heterogeneous environments.

## About VCS agents

VCS bundles agents to manage a cluster's key resources. The implementation and configuration of bundled agents vary by platform.

For more information about bundled agents, refer to the *Veritas Cluster Server Bundled Agents Reference Guide*.

The Veritas High Availability Agent Pack gives you access to agents that provide high availability for third-party storage solutions. Contact your Symantec sales representative for information about agents included in the agent pack, agents under development, and agents that are available through Symantec consulting services.

VCS provides a framework that allows for the creation of custom agents. Create agents in situations where the Veritas High Availability Agent Pack, the bundled agents, or the agents for enterprise applications do not meet your needs. You can also request a custom agent through Symantec consulting services.

For more information about the creation of custom agents, refer to the *Veritas Cluster Server Agent Developer's Guide*.

VCS also provides agents to manage key enterprise applications. Before configuring an enterprise agent with VCS, verify that you have a supported version of the agent.

See ["Supported VCS agents"](#page-35-0) on page 36.

## About Veritas Operations Services

Veritas Operations Services (VOS) is a Web-based application that is designed specifically for Veritas CommandCentral and Veritas Storage Foundation and High Availability products. VOS increases operational efficiency and helps improve application availability.

VOS automates and simplifies administrator tasks, including:

- Determining if systems are ready to install or upgrade Veritas products
- Gathering deployment and usage information on Veritas products
- Receiving notifications about the latest updates for:
	- Patches
	- Hardware Compatibility Lists (HCLs)
	- Array Support Libraries (ASLs)
	- Array Policy Modules (APMs)
- Determining whether your Veritas product configurations conform to best practices
- Managing server and environmental configuration data from a single Website
- Interpreting Unified Message Identifier (UMI) codes and their solutions
- <span id="page-8-0"></span>■ Identifying and downloading patches for Veritas products

To access VOS, go to:

<http://vos.symantec.com/>

# New features

This section lists the features introduced in the VCS 5.1 release. See the *Veritas Cluster Server Administrator's Guide* for details.

# Changes related to the VCS installer

This section lists the changes related to the VCS installer.

#### Changes to VCS RPM location on the product disc

The VCS RPMs location on the product disc has changed from the cluster\_server directory to the following:

/cdrom/*dist*\_x86\_64/rpms (where dist is rhel5 or sles10)

The VCS agent RPM for DB2, Oracle, and Sybase (VRTSvcsea) also resides in the same location as the other VCS RPMs.

## Option to install only the minimal packages

The Veritas Cluster Server product installer provides options for installing only selected packages. You can install the minimal packages, the recommended packages, or all of the packages.

See the *Veritas Cluster Server Installation Guide* for more details.

#### Option to create response file templates

You can use the -makeresponsefile option of the installer to create response file templates.

The installer also generates a response file after each successful installer task, such as installation, configuration, uninstallation, or upgrade. These response files contain the details that you provided to the installer questions in the form of values for the response file variables. The response file also contains descriptions and explanations of the variables and their values.

See the *Veritas Cluster Server Installation Guide*.

## Option to start or stop VCS

After the installation and configuration is complete, the installer starts the processes that the installed products use. You can use the product installer to stop or start the processes and load or unload the drivers, if required.

See the *Veritas Cluster Server Installation Guide* for more details.

#### New startup and shutdown environment variables for VCS

VCS now has environment variables to control the startup and shutdown of the following VCS modules during system startup and shutdown:

■ LLT: The file /etc/sysconfig/llt has LLT\_START and LLT\_STOP variables.

- GAB: The file /etc/sysconfig/gab has GAB START and GAB STOP variables.
- I/O fencing: The file /etc/sysconfig/vxfen has VXFEN\_START and VXFEN\_STOP variables.
- VCS engine: The file /etc/sysconfig/vcs has VCS START and VCS STOP variables.

The installer enables these variables after you configure VCS. You must explicitly enable these variables if you perform a manual configuration.

See the *Veritas Cluster Server Installation Guide* and *Veritas Cluster Server Administrator's Guide* for more information.

## Support for installer resilience

If an installation or upgrade of VCS is interrupted, the next time you re-run it the installer discovers the presence of an installer instance. The installer then gives an option to resume the installation or upgrade.

See the *Veritas Cluster Server Installation Guide* for more details.

## Support for I/O fencing configuration using the installer

You can use the -fencing option of the installvcs to configure I/O fencing. Based on the fencing mechanism you want to use in the cluster, the installer provides the following options to configure I/O fencing:

- Disk-based I/O fencing when you want to use disks as coordination points.
- Server-based I/O fencing when you want to use CP servers as coordination points or a combination of coordinator disks and CP servers as coordination points.

The installvcs configures I/O fencing in disabled mode at the end of VCS configuration. However, split-brain prevention capabilities are not activated in disabled mode. Symantec recommends you to configure I/O fencing in enabled mode to use disk-based or server-based I/O fencing.

See the *Veritas Cluster Server Installation Guide* for more details.

## Support for installing VCS using Kickstart

The Veritas product installer creates a Veritas Kickstart script configuration file to install VCS using the Kickstart utility for RHEL. The file contains the list of VCS RPMs in the correct installation order. The file contains the RPMs in the format that the Kickstart utility can use for installation.

#### Installation options for Kickstart

The installer program can generate sample configuration scripts that integrate with native installation tools. These sample scripts include all of the relevant Symantec packages in the correct order for installation. This feature is supported for installations, not upgrades.

#### Changes to configuring clusters in secure mode

You can now configure one of the nodes within the cluster as root and authentication broker if you do not want to set up an external root broker system. You can use the automatic configuration mode that the installer provides to configure a cluster node as the root broker.

The -security option of the installvcs no longer provides an option to configure root broker. You can only enable or disable AT for clusters using the -security option of the installvcs. You must use the installer or the installat program to install and configure root broker.

See the *Veritas Cluster Server Installation Guide* for more details.

#### Installer does not proceed with installation in RSH/SSH disabled environments

In the previous releases of VCS, in certain secure enterprise environments where RSH or SSH communication was not enabled, the installer installed and configured VCS only on the local system and the systems with which it could communicate. The installer also generated a response file that you could copy to the other systems in the cluster to identically install and configure VCS on other systems.

With this release of VCS, the installer mandates the availability of either RSH or SSH communication between the systems to perform any installer task.

## Support for Web-based installer

This release supports an interactive installation using the Web-based installer. You can use a Web-interface to install and configure VCS.

The Web-installer can perform the following functions:

- Install VCS
- Uninstall VCS
- Configure VCS
- Upgrade VCS
- Start and stop VCS

■ Perform an installation precheck

#### The installer program's default answer is no to configure optional features

The installer's default answer to configure optional features is now no. You must enter **y** if you want to configure certain optional features.

#### Support to enable rolling upgrades in future releases

VCS 5.1 adds support to enable rolling upgrades in future releases. These changes will help you upgrade to future versions of VCS with a minimal downtime of your infrastructure and applications during the upgrade process.

#### Gathering requirements using the installer program

You can use the -requirements option of the installer to gather the installation requirements. Web-based installer also provides you with a similar option.

The following information is displayed:

- Required operating system level
- Required patches
- Required disk space
- Other requirements

## Support to continue installation after a successful precheck

The installer program has more sophisticated precheck, installation, and configuration options, which follow in outline:

- When you perform a successful precheck, you have the option to continue with the installation.
- After a successful installation, you have the option to continue with the configuration, or you can return to the configuration later.

## Selecting default systems for installation

From the local system, the installer program checks for the /etc/llthosts for node names. When found, the installer program presents these as default nodes for installation. If the llthosts file is not present, then no default node names are provided.

#### Communication modes

By default, the installer program uses SSH for communication. The installer program switches to RSH if password-less SSH is not enabled.

For RSH communication, the -rsh option is available.

The installer programs supports mixed RSH and SSH modes on nodes in a cluster. The installation program can install on systems which may have heterogeneous (RSH and/or SSH) communication modes enabled.

## IPv6 support for the installer programs

You can now use the installer to install and configure VCS on systems with IPv4, IPv6, or mixed stack configurations.

The following limitations apply:

- RSH is not supported on Linux
- The installer program does not support link-local IPv6 addresses on Linux.

#### Adding a node using the -addnode option

The -addnode option has been added to the installer to add a node to a running cluster. Based on the existing cluster configuration, the installer also configures the new node to use Symantec Product Authentication service and to use I/O fencing.

The installer also supports adding a node to a single node cluster, but stops the cluster during the addition of the node.

#### Silent and automated installation enhancements for response files

The installer program supports silent installations using response files.

Operations that you can perform using response files follow:

- Fresh installations
- Configurations
- Uninstallations
- Upgrades from previous supported releases

#### Using bonded links during installation

The installer program asks if you are want to use a bonded NIC, if so it configures the llttab file for you. Note that the installer program does not detect bonded links.

#### Command options to help troubleshoot installations

You can run the installer with the  $-\text{delay}$  option and the  $-\text{trace}$  option to troubleshoot an installation.

## Upgrade changes

The following lists upgrade changes in this release.

#### Supported paths for VCS upgrades that do not require a node reboot

When you perform a typical upgrade using the installer program from VCS versions 4.1 MP4, 5.0, 5.0 MP1, 5.0 MP2, and 5.0 MP3 to VCS version 5.1, a node reboot is not required.

Upgrades that follow any other upgrade paths require a reboot.

## Changes related to the installer for cross-product upgrades

This release includes the following changes related to the cross-product upgrades:

■ If you try to perform a cross-product upgrade, the installer now gracefully exits with an error message.

For example, if you choose to upgrade VCS 5.0 MP3 to SFHA 5.1, the installer displays the following error message:

VCS 5.0.30.00 is installed. Upgrading VCS 5.0.30.00 directly to SFHA 5.1 is not supported.

The installer does not support a direct upgrade from a previous VCS version to SFHA, SFCFS, or SF Oracle RAC version 5.1. You must upgrade VCS to version 5.1, and then install the 5.1 version of the stack product.

See the appropriate product Installation Guides for upgrade instructions.

■ If a previous version of SFHA is installed, the installer supports partial product upgrade.

You can upgrade only VCS or SF to version 5.1. For example, you can upgrade SFHA 5.0 MP3 to VCS 5.1. If you want to upgrade the complete SFHA stack later, you can run the installsf program.

See the*Veritas Cluster Server Installation Guide* for VCS supported upgrade paths.

#### Other upgrade changes

You can use the -upgrade option of the installer to upgrade the product. Web-based installer also provides you with a similar option.

The installer program detects the installed product or products and upgrades them. The installer program detects the products in the following order: Storage Foundation RAC, Storage Foundation CFS, Storage Foundation High Availability, Storage Foundation, Veritas Cluster Server, Veritas Volume Manager/Veritas File System/Veritas Volume Replicator. The installer then upgrades any packages on the node and installs the 5.1 packages.

# Changes related to the VCS engine

This section lists the new features related to the VCS engine.

#### Support for a universally unique ID (UUID) for each cluster

This release introduces a universally unique ID for each cluster.

The VCS installer configures a UUID value for each cluster at the end of the configuration. If you manually configure a cluster, you must use the uuidconfig.pl utility to create a cluster UUID.

## VCS engine allows deletion of individual value from a vector-type attribute

If there are multiple occurrences of the same value in the vector, then all instances of that value will be deleted.

## Changes related to the VCS commands

- The folder /opt/VRTS/bin includes links to commonly used VCS commands along with other SFHA product commands. Symantec recommends that you add this directory to your PATH environment variable. For the commands that do not reside in the common folder, the VCS user documents specify the complete path for the command.
- VCS 5.1 includes the following new options and changes for the ha commands:
	- The VCS engine allows deleting an individual element from a vector-type attribute. If the vector list has multiple occurrences of the same value, then the VCS engine deletes all the occurrences of the value.
	- The hagrp -resources command supports -clus | -localclus options.

hagrp -resources *group* [-clus *cluster* | -localclus]

The command displays the resource of a global group on a remote cluster *cluster*.

The option -clus displays information for the cluster designated by the variable *cluster*. The option -localclus specifies the local cluster.

■ The hastatus command supports -time option.

hastatus [-sound] [-time] -sys *sys* [ -sys *sys* ... ]

The -time option prints the system time at which the status was received.

■ The hares command supports the -parent prop option for taking a resource offline.

hares -offline [-ignoreparent | -parentprop] res -sys *system*

The -parentprop option stops all the parent resources in order before VCS takes the specific resource offline.

■ The switch group command supports the -any option.

hagrp -switch group -any [-clus cluster | -localclus]

This option allows the switching of parallel global groups across a cluster. If you run this command to switch a parallel global service group across clusters, VCS brings the parallel service group online on all possible nodes in the remote cluster.

■ The ha commands with -modify option now support -insert option. It enables you to add one or more values in the vector/keylist attribute at a given index.

```
hares -modify resource attr -insert index value ...
```
See the *Veritas Cluster Server Administrator's Guide* for more information.

#### First Failure Data Capture (FFDC) logs for support analysis

If VCS encounters some problem, then First Failure Data Capture (FFDC) logs are generated and dumped along with other core dumps and stack traces. If the debug logging is not turned on, these FFDC logs are useful to analyze the issues that require professional support.

See the *Veritas Cluster Server Administrator's Guide*.

#### New UUIDCONFIG(1M) man page

The new man page for UUIDCONFIG(1M) describes how to manage the cluster UUID (universally unique id) on the VCS nodes.

# VCS support for IPv6

VCS components that support IPv6 are as follows:

- VCS engine information follows:
	- Supports IPv6 and IPv4 in a dual stack configuration and in a pure stack configuration (either IPv4 or IPv6).
	- Simulator on Windows supports IPv4 only.
	- You can use an IPv6 address as the value for the ClusterAddress attribute in the "Cluster" object.
- Wide-Area Connector (WAC) information follows:
	- You can use an IPv6 address as the value for the ClusterAddress attribute for the Cluster resource.
	- The ClusterAddress of all participating clusters in a global cluster option configuration should be from the same family (either IPv6 or IPv4).
- Heartbeat agents–You can use IPv6 addresses as the value of the Arguments attribute for the Icmp and IcmpS agents.
- Steward–You can use a list of IPv6 addresses as the value for the Steward attribute in the cluster resource.

# Changes to bundled agents

This section describes changes to the bundled agents for VCS.

#### New bundled agents

VCS has the following new agents:

■ CoordPoint–Monitors coordination points in I/O fencing configurations.

The following Veritas Volume Replicator agents are now bundled as well:

- RVG-Brings the RVG online, monitors read and write access to the RVG, and takes the RVG offline.
- RVGPrimary–Attempts to migrate or takeover a Secondary to a Primary upon an application failover.
- RVGSnapshot–Creates and destroys a transactionally consistent space-optimized snapshot of all volumes in a VVR secondary replicated data set.
- RVGShared—Monitors the RVG in a shared environment.
- RVGLogowner–Assigns and unassigns a node as the logowner in the CVMcluster.
- RVGSharedPri-Attempts to migrate or takeover a Secondary to a Primary when a parallel service group fails over.

See the *Veritas Cluster Server Agents for Veritas Volume Replicator Configuration Guide*.

See ["No longer supported agents and components"](#page-36-0) on page 37.

## Managing clusters

#### VCS Single Cluster Manager web console is no longer available

VCS Single Cluster Manager web console is no longer available. For Web-based administration, Symantec recommends that you use Veritas Cluster Server Management Server.

To download the most current version of VCS Management Console, go to <http://www.symantec.com/business/cluster-server> and click **Utilities**.

Upgrading removes Cluster Connector component if configured. You need to upgrade VCS Management Console (formerly CMC) to version 5.5 to manage this version of VCS. After you upgrade, you need to use Cluster Connector to Direct Connection conversion wizard in VCS Management Console.

#### Changes to Symantec Java Runtime Environment Redistribution

Symantec Java Runtime Environment Redistribution (VRTSjre15) is no longer packaged with VCS. Symantec recommends users to install native JRE 1.5 for any Symantec components that require it.

Make sure that you meet at least one of the following requirements for the Symantec components to run successfully:

- $\blacksquare$  JAVA HOME is specified and it points to Java v1.5+ installation
- /opt/VRTSjre/jre1.5/bin/java exists
- $\blacksquare$  /usr/bin/java is at least v1.5
- \$PATH has java and is at least v1.5

#### Changes to VCS Java Console, VCS Simulator and VCS wizards

Following are the changes to the VCS Java Console, VCS Simulator and VCS wizards.

- Cluster Manager (Java Console) is no longer packaged with VCS. Symantec recommends using Veritas Cluster Server Management Console to manage, monitor and report on multi-cluster environments. You can download this utility at no charge from [http://go.symantec.com/vcsmc.](http://go.symantec.com/vcsmc) If you wish to manage a single cluster using Cluster Manager (Java Console), a version is available for download from the same website. You can download VCS Java Console from <http://go.symantec.com/vcsmc>
- The Java-based configuration wizards (hawizards) for Oracle, NFS, application agents, and logical domains (LDoms) are not supported for this release. Use VCSManagement Console, the command line, or ClusterManager (Java Console) to configure service groups for these applications.
- VCS Simulator is no longer packaged with VCS. You can download VCS Simulator from <http://www.symantec.com/business/cluster-server> and click **Utilities**.

# New attributes

The following sections introduce attributes for VCS 5.1 and VCS 5.0 MP3.

## Attributes introduced in VCS 5.1

VCS 5.1 introduces the following new attributes. See the *Veritas Cluster Server Administrator's Guide* for more information.

Resource type attributes:

- CleanRetryLimit: Number of times to retry the clean function before moving a resource to ADMIN\_WAIT state.
- EPClass: Enables you to control the scheduling class for the agent functions (entry points) except the online entry point.
- EPPriority: Enables you to control the scheduling priority for the agent functions (entry points) except the online entry point.
- Fault Propogation: Specifies if VCS should propagate the fault up to parent resources and take the entire service group offline when a resource faults.
- OnlineClass: Enables you to control the scheduling class for the online agent function (entry point).
- OnlinePriority: Enables you to control the scheduling priority for the online agent function (entry point).

Cluster attributes:

- CID: The CID provides universally unique identification for a cluster.
- DeleteOnlineResource: Defines whether you can delete online resources.
- HostMonLogLvl: Controls the behavior of the HostMonitor feature.

#### Attributes introduced in VCS 5.0 MP3

VCS 5.0MP3 introduced the following attributes.

Resource type attributes:

- Fault Propagation: Specifies if VCS should propagate the fault up to parent resources and take the entire service group offline when a resource faults.
- Agent File: Complete name and path of the binary for an agent. Use when the agent binaries are not installed at their default locations.
- AgentDirectory: Complete path of the directory in which the agent binary and scripts are located. Use when the agent binaries are not installed at their default locations.

Cluster attributes:

- DeleteOnlineResource: Defines whether you can delete online resources.
- HostMonLogLvl: Controls the behavior of the HostMonitor daemon. Configure this attribute when you start the cluster. You cannot modify this attribute in a running cluster.
- EngineShutdown: Provides finer control over the hastop command.
- BackupInterval: Time period in minutes after which VCS backs up configuration files.
- OperatorGroups: List of operating system user account groups that have Operator privileges on the cluster.
- AdministratorGroups: List of operating system user account groups that have administrative privileges on the cluster.
- Guests: List of users that have Guest privileges on the cluster.

System attributes:

■ EngineVersion: Specifies the major, minor, maintenance-patch, and point-patch version of VCS.

Service group attributes:

■ TriggerResFault: Defines whether VCS invokes the resfault trigger when a resource faults.

- AdministratorGroups: List of operating system user account groups that have administrative privileges on the service group.
- OperatorGroups: List of operating system user account groups that have Operator privileges on the service group.
- Guests: List of users that have Guest privileges on the service group.

# Removed attributes

The following attributes are obsolete for VCS 5.1:

- OfflineProcScanInterval
- ProcScanInterval

The following attributes are obsolete for VCS 5.0 MP3:

- DiskHbStatus
- MajorVersion
- MinorVersion

## Packaging updates

<span id="page-21-0"></span>[Table 1-1](#page-21-0) lists the updates related to packages for this release.

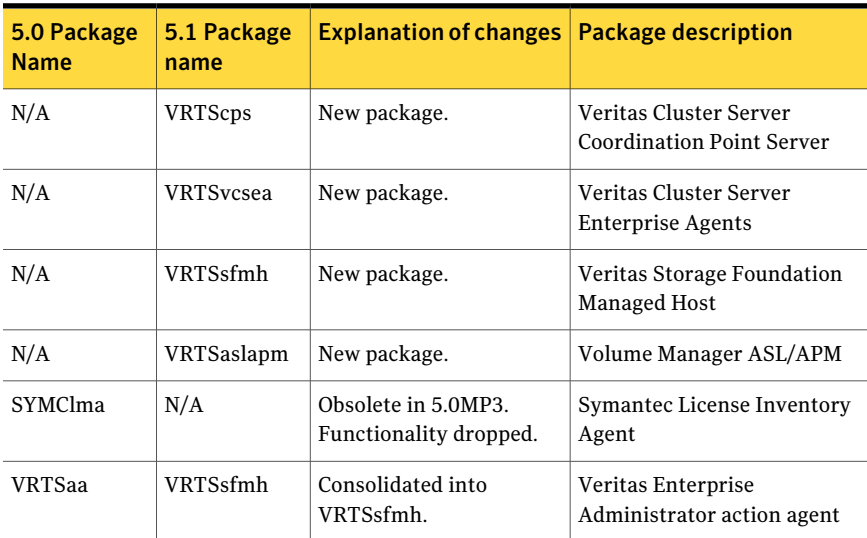

#### Table 1-1 List of packages

| 5.0 Package<br><b>Name</b> | 5.1 Package<br>name | <b>Explanation of changes</b>                                                                           | <b>Package description</b>                                                     |
|----------------------------|---------------------|----------------------------------------------------------------------------------------------------|--------------------------------------------------------------------------------|
| <b>VRTSacclib</b>          | N/A                 | Obsolete in 5.1. Not<br>available for fresh<br>installation. Only<br>available to upgrade<br>customers. | Veritas Cluster Server ACC<br>Library 5.0 by Symantec                          |
| <b>VRTSalloc</b>           | N/A                 | Obsolete in 5.1.<br>Functionality dropped.                                                              | Veritas Storage Foundation<br><b>Intelligent Storage</b><br>Provisioning       |
| <b>VRTSat</b>              | <b>VRTSat</b>       | No change.                                                                                              | <b>Symantec Product</b><br><b>Authentication Service</b>                       |
| VRTSatClient               | VRTSatClient        | No change.                                                                                              | Symantec Product<br><b>Authentication Service</b>                              |
| VRTSatServer               | VRTSatServer        | No change.                                                                                              | <b>Symantec Product</b><br><b>Authentication Service</b>                       |
| <b>VRTScavf</b>            | <b>VRTScavf</b>     | No change.                                                                                              | Veritas Cluster Server Agents<br>for Storage Foundation<br>Cluster File System |
| VRTSccg                    | <b>VRTSsfmh</b>     | Consolidated into<br>VRTSsfmh.                                                                          | Veritas Enterprise<br>Administrator Central Control<br>Grid                    |
| VRTScfsdc                  | N/A                 | Obsolete in 5.0MP3.<br>Documentation available<br>in DVD media as PDFs.                                 | Veritas Cluster File System<br>Documentation                                   |
| VRTScmccc                  | N/A                 | Obsolete in 5.1. Delivered<br>with 5.x CMC release.                                                     | Veritas Cluster Management<br><b>Console Cluster Connector</b>                 |
| VRTScmcdc                  | N/A                 | Obsolete in 5.0MP3.<br>Delivered with 5.x CMC<br>release.                                               | User Documentation for<br>Veritas Cluster Management<br>Console                |
| VRTScmcm                   | N/A                 | Obsolete in 5.0MP3.<br>Delivered with 5.x CMC<br>release.                                               | Veritas Cluster Management<br>Console for multicluster<br>environments         |
| VRTScmcs                   | N/A                 | Obsolete in 5.1. Delivered<br>with 5.x CMC release.                                                     | Veritas Cluster Management<br>Console for single cluster<br>environments       |

Table 1-1 List of packages *(continued)*

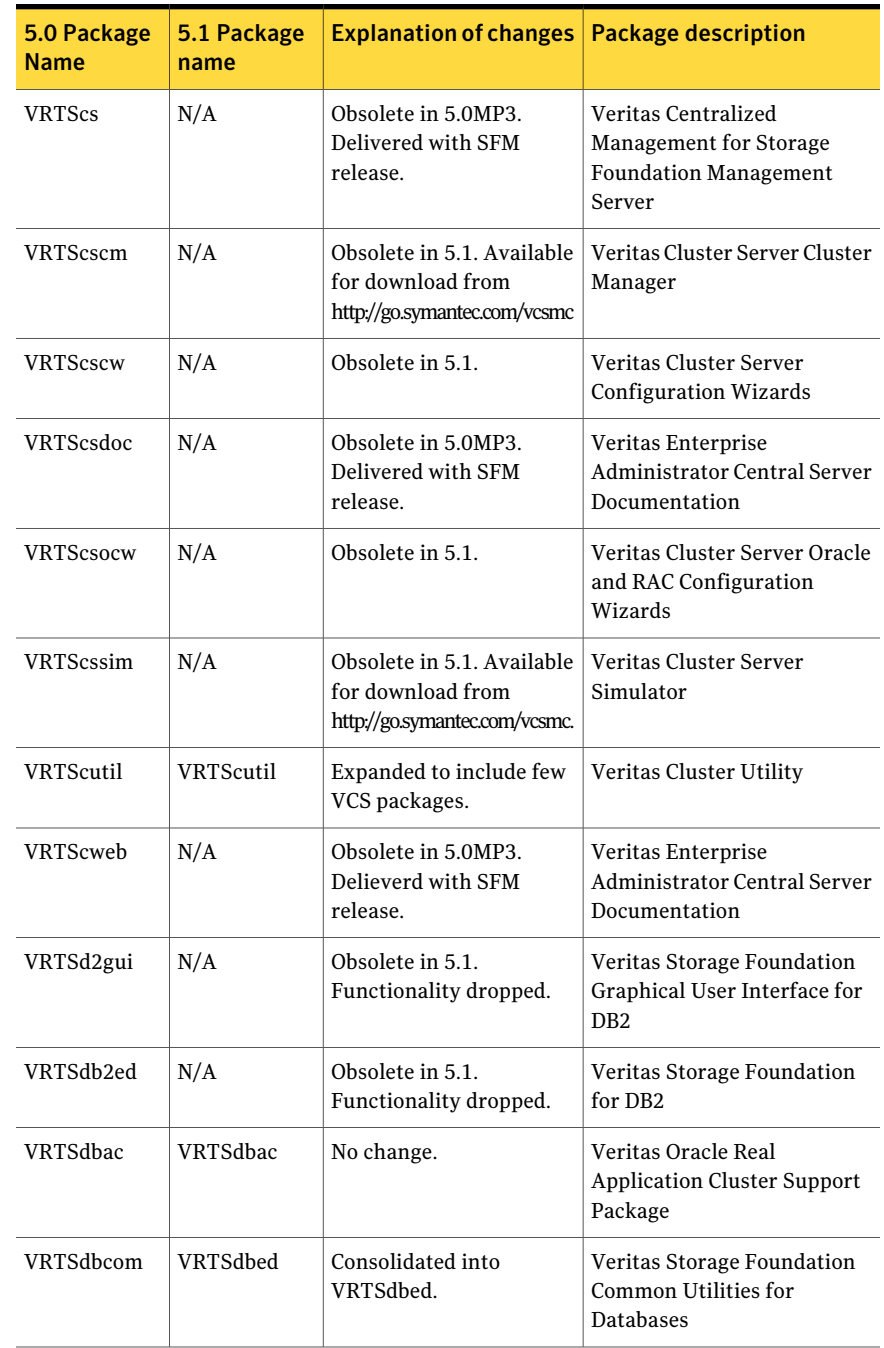

#### Table 1-1 List of packages *(continued)*

| 5.0 Package<br><b>Name</b> | 5.1 Package<br>name | <b>Explanation of changes</b>                                           | <b>Package description</b>                                                    |
|----------------------------|---------------------|-------------------------------------------------------------------------|-------------------------------------------------------------------------------|
| VRTSdbdoc                  | N/A                 | Obsolete in 5.0MP3.<br>Documentation available<br>in DVD media as PDFs. | Veritas Storage Foundation<br>Documentation for Databases                     |
| VRTSdbed                   | VRTSdbed            | Expanded to include<br>DBED packages.                                   | Veritas Storage Foundation<br>for Oracle                                      |
| VRTSdbms3                  | N/A                 | Obsolete in 5.1. Sybase<br>ASA repository no longer<br>used in 5.1.     | Symantec Shared DBMS                                                          |
| VRTSdcli                   | N/A                 | Obsolete in 5.1.                                                        | Veritas Distributed Command<br>Line Interface                                 |
| VRTSdcp                    | N/A                 | Obsolete in 5.0MP3.<br>Delieverd with SFM<br>release.                   | Veritas Disk Correlator<br>Provider                                           |
| VRTSddlpr                  | N/A                 | Obsolete in 5.1.<br>Functionality merged into<br>VRTSob.                | Veritas Device Discovery<br>Layer Services Provider                           |
| VRTSdsa                    | N/A                 | Obsolete in 5.1.<br>Functionality dropped.                              | Veritas Datacenter Storage<br>Agent                                           |
| VRTSdsm                    | N/A                 | Obsolete in 5.0MP3.<br>Delieverd with SFM<br>release.                   | Veritas Datacenter Storage<br>Manager                                         |
| <b>VRTSfas</b>             | N/A                 | Obsolete in 5.0MP3.<br>Functionality dropped.                           | Veritas FlashSnap Agent for<br>Symmetrix                                      |
| VRTSfasag                  | N/A                 | Obsolete in 5.0MP3.<br>Functionality dropped.                           | Veritas Cluster Server Agents<br>for Veritas FlashSnap Agent<br>for Symmetrix |
| VRTSfasdc                  | N/A                 | Obsolete in 5.0MP3.<br>Functionality dropped.                           | Veritas FlashSnap Agent for<br>Symmetrix Documentation                        |
| VRTSfsdoc                  | N/A                 | Obsolete in 5.0MP3.<br>Documentation available<br>in DVD media as PDFs. | Veritas File System<br>Documentation                                          |
| VRTSfsman                  | <b>VRTSvxfs</b>     | Consolidated into<br>VRTSvxfs.                                          | Veritas File System - Manual<br>Pages                                         |

Table 1-1 List of packages *(continued)*

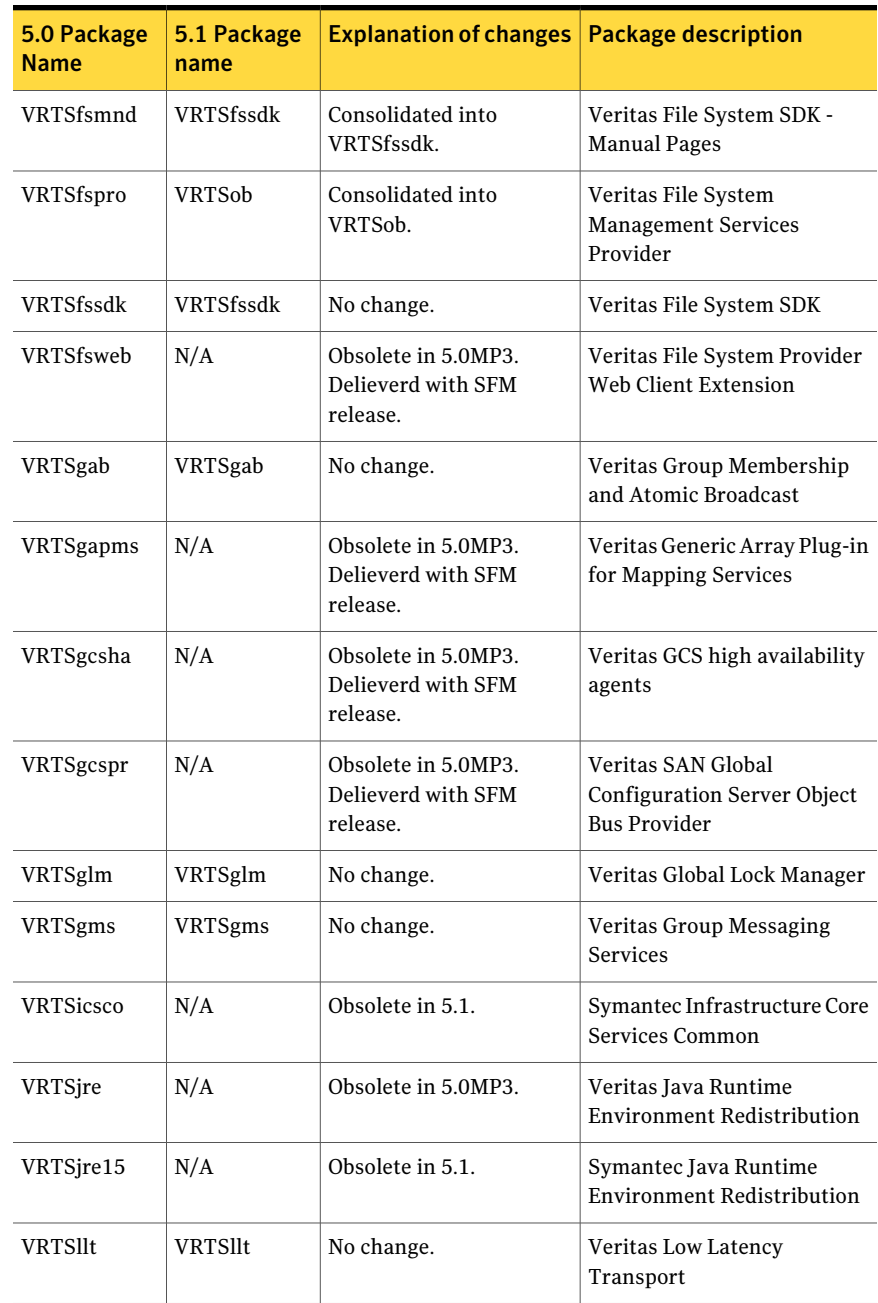

#### Table 1-1 List of packages *(continued)*

| 5.0 Package<br>Name | 5.1 Package<br>name | <b>Explanation of changes</b>                                           | <b>Package description</b>                                           |
|---------------------|---------------------|-------------------------------------------------------------------------|----------------------------------------------------------------------|
| VRTSlymconf         | VRTSlymconf         | No change.                                                              | Veritas Linux LVM to VxVM<br>Converter                               |
| VRTSmapro           | N/A                 | Consolidated into<br>VRTSob.                                            | Veritas Storage Mapping<br>Provider                                  |
| VRTSmh              | VRTSsfmh            | Consolidated into<br>VRTSsfmh.                                          | Veritas Storage Foundation<br>Management host                        |
| VRTSob              | <b>VRTSob</b>       | No change.                                                              | Veritas Enterprise<br><b>Administrator Service</b>                   |
| VRTSobc33           | N/A                 | Obsolete in 5.1.<br><b>Functionality Delivered</b><br>with SFM release  | Veritas Enterprise<br><b>Administrator Core</b>                      |
| VRTSobgui           | N/A                 | Obsolete in 5.1.<br><b>Functionality Delivered</b><br>with SFM release. | Veritas Enterprise<br>Administrator                                  |
| <b>VRTSobweb</b>    | N/A                 | Obsolete in 5.1.<br><b>Functionality Delivered</b><br>with SFM release. | Veritas Enterprise<br><b>Administrator Web Console</b>               |
| VRTSodm             | VRTSodm             | No change                                                               | Veritas Oracle Disk Manager                                          |
| <b>VRTSorgui</b>    | N/A                 | Obsolete in 5.1. No longer<br>supported.                                | Veritas Storage Foundation<br>Graphical User Interface for<br>Oracle |
| <b>VRTSpbx</b>      | N/A                 | Obsolete in 5.1.                                                        | Symantec Private Branch<br>Exchange                                  |
| VRTSperl            | VRTSperl            | No change.                                                              | Veritas Perl 5.8.8<br>redistribution                                 |
| VRTSsmf             | N/A                 | Obsolete in 5.0MP3.                                                     | Symantec Service<br>Management Framework                             |
| VRTSspt             | VRTSspt             | No change.                                                              | Veritas Software Support<br>Tools                                    |
| VRTSsybed           | N/A                 | Obsolete in 5.1.<br>Functionality dropped.                              | Veritas Storage Foundation<br>for Sybase                             |

Table 1-1 List of packages *(continued)*

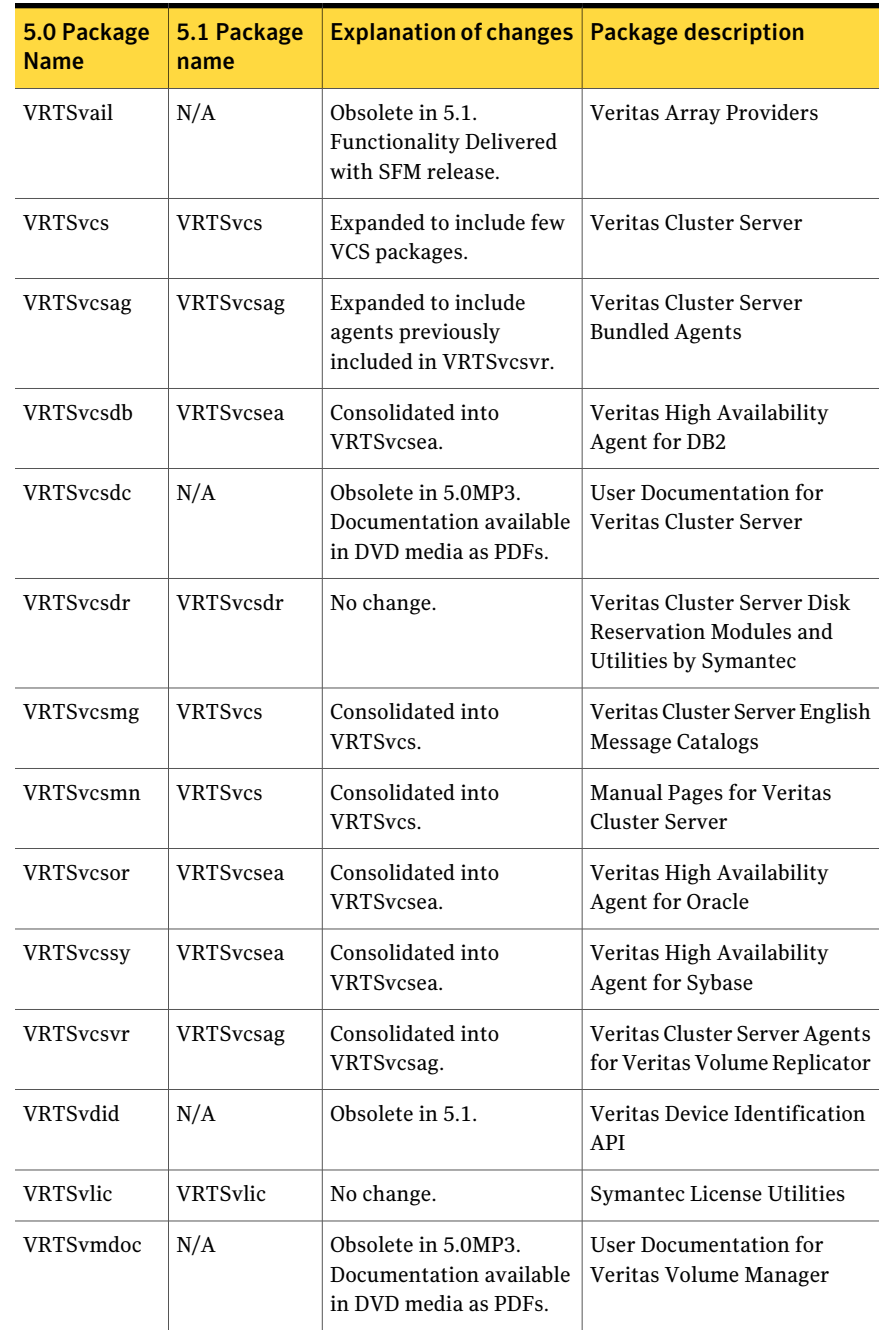

#### Table 1-1 List of packages *(continued)*

| 5.0 Package<br><b>Name</b> | 5.1 Package<br>name | <b>Explanation of changes</b>                                                                                                    | <b>Package description</b>                                                    |
|----------------------------|---------------------|----------------------------------------------------------------------------------------------------|-------------------------------------------------------------------------------|
| VRTSvmman                  | VRTSvxvm            | Consolidated into<br>VRTSvxvm.                                                                                                    | <b>Manual Pages for Veritas</b><br>Volume Manager                             |
| VRTSvmpro                  | N/A                 | Consolidated into<br>VRTSob.                                                                                                    | Veritas Volume Manager<br><b>Management Services</b><br>Provider              |
| VRTSvmweb                  | N/A                 | Obsolete in 5.0MP3.<br>Delivered with SFM<br>release.                                                                                                    | Veritas Volume Manager<br>Management Services Web<br><b>Client Extensions</b> |
| <b>VRTSvrdoc</b>           | N/A                 | Obsolete in 5.0MP3.<br>Documentation available<br>in DVD media as PDFs.                                                                                                | User Documentation for<br>Veritas Volume Replicator                           |
| VRTSvrpro                  | N/A                 | Consolidated into<br>VRTSob.                                                                                                    | Veritas Volume Replicator<br><b>Management Services</b><br>Provider           |
| <b>VRTSvrw</b>             | N/A                 | Obsolete in 5.1. Delivered<br>with SFM release.                                                                                                    | Veritas Volume Replicator<br>Web Console                                      |
| <b>VRTSvsvc</b>            | N/A                 | Obsolete in 5.0MP3.                                                                                                    | Veritas Volume Server and<br><b>Client Provider</b>                           |
| VRTSvxfen                  | VRTSvxfen           | No change.                                                                                                    | Veritas I/O Fencing                                                           |
| <b>VRTSvxfs</b>            | <b>VRTSvxfs</b>     | Expanded to include<br>VRTSfsman (man<br>pages).On Linux:<br>VRTSvxfs-common and<br>VRTSvxfs-platform<br>packages are consolidated<br>into single VRTSvxfs<br>package. | Veritas File System                                                           |
| <b>VRTSvxmsa</b>           | N/A                 | Obsolete in 5.1.<br>Functionality dropped.                                                                                                    | Veritas VxMS Mapping<br>Service, Application Libraries                        |

Table 1-1 List of packages *(continued)*

| 5.0 Package<br><b>Name</b> | 5.1 Package<br>name | Explanation of changes   Package description                                                                                                    |                                           |
|----------------------------|---------------------|----------------------------------------------------------------------------------------------------|-------------------------------------------|
| VRTSvxvm                   | VRTSvxvm            | Expanded to include<br>VRTSvxman (man<br>pages).On Linux:<br>VRTSvxvm-common and<br>VRTSvxvm-platform<br>packages are consolidated<br>into single VRTSvxvm<br>package. | Veritas Volume Manager<br><b>binaries</b> |
| VRTSweb                    | N/A                 | Obsolete in 5.1.                                                                                                    | Symantec Web Server                       |

Table 1-1 List of packages *(continued)*

# Changes to I/O fencing feature

This section lists the new features and changes related to the I/O fencing feature.

#### Support for Coordination Point server

This release adds support for Coordination Point server (CP server). You can use CP server as a coordination point with server-based I/O fencing.

The Coordination Point server is a software solution based on the customized fencing mechanism, running on a remote system or cluster that provides arbitration functionality by allowing client cluster nodes to perform the fencing tasks.

See the *Veritas Cluster Server Administrator's Guide* for more information.

#### Unique I/O fencing keys for coordinator disks

The vxfen driver now encodes the LLT cluster ID in the SCSI3 keys registered on the coordinator disks. If the disk is zoned to multiple clusters, the I/O fencing key allows you to identify which cluster a coordinator disk belongs to. VCS 5.1 does not support sharing of coordinator disks across multiple clusters.

See the *Veritas Cluster Server Administrator's Guide* for more information.

#### New command options for vxfenclearpre

The vxfenclearpre command now includes the following options:

- A coordinator-only disk option
- An option to clear all keys from coordinator disks
- An option to clear all keys with the VF prefix from the coordinator disks
- An option to clear only the keys from the coordinator disks you specify in the clusterid

#### New -W option for vxfenconfig command

The vxfenconfig command now has a -W option. You can use this option to display the supported and the current I/O fencing protocol versions.

#### New vxfen\_vxfnd\_tmt tunable parameter

I/O fencing introduces a new tunable parameter vxfen\_vxfnd\_tmt. You can use this parameter to tune the time in seconds that the I/O fencing driver VxFEN must wait for the I/O fencing daemon VXFEND to return after completing a given task.

See the *Veritas Cluster Server Administrator's Guide* for more details.

## Changes to LLT

Changes to LLT are as follows:

- The litconfig command includes the following new options:
	- –W, to print the LLT supported, broadcast, and current protocol version information.
	- –P, to make some of the LLT parameters configurable.
- Added a mechanism inside LLT to track the OS timeouts registered by LLT.
- Added a separate tunable "peertroublelo" for specifying the trouble time for lo-pri links.
- The default heartbeating mechanism in LLT is now point-to-point unicast and not broadcast heartbeating.

## Changes to GAB

This section lists the new features and changes related to GAB in this release.

#### Registration monitoring

The registration monitoring feature lets you configure GAB behavior when the VCS engine (HAD) is killed and does not reconnect after a specified time interval. This feature uses the settings in the environment variables VCS\_GAB\_RMTIMEOUT and VCS\_GAB\_RMACTION that are defined in the vcsenv file.

The hashadow process is now a real-time process.

See the *Veritas Cluster Server Administrator's Guide* for more information.

#### New -W option for gabconfig command

The gabconfig command now has a -W option. You can use this option to display the supported and the current gab protocol versions.

# Changes to VCS clusters running in secure mode

This section lists the changes in 5.1 for clusters running in secure mode.

#### Support for passwordless login for non-root users

Support is added for passwordless login for non-root users to run HA commands on secure clusters.

See the *Veritas Cluster Server Administrator's Guide* for more information.

#### Support to enable LDAP authentication in secure clusters using AT CLIs

You can now use the addldapdomain and the atldapconf commands to enable LDAP authentication in secure clusters.

See the *Veritas Cluster Server Installation Guide* for more details.

## Changes to operating system compatibility

The follow changes to operating system compatibility for VCS follow:

#### Support for Security-Enhanced Linux on RHEL5 and OEL5 distributions

VCS is enhanced to run on Security-Enhanced Linux (SE Linux) in the enabled and the enforced modes. VCS supports SE Linux only when the security context is within the "unconfined\_t" environment.

# Updates to the VCS agent for Oracle

The Veritas Cluster Server agent for Oracle includes the following new or enhanced features:

The VCS agent binaries for Oracle are now part of VRTSvcsea package. This package also includes the VCS agent binaries for DB2 and Sybase.

- If you installed the VCS agent binaries using the installer program, the program updates the main.cf file to include the appropriate agent types.cf files.
- <span id="page-32-0"></span>■ The Oracle ASMInst agent has two new attributes: StartUpOpt and ShutDownOpt.

# VCS system requirements

This section describes system requirements for VCS.

The following information applies to VCS clusters. The information does not apply to SF Oracle RAC installations.

VCS requires that all nodes in the cluster use the same processor architecture and run the same operating system version. However, the nodes can have different update levels for a specific RHEL or OEL version, or different service pack levels for a specific SLES version.

Note:The system from where you install VCS must run the same Linux distribution as the target systems.

## Supported hardware

The compatibility list contains information about supported hardware and is updated regularly. For the latest information on supported hardware visit the following URL:

#### <http://entsupport.symantec.com/docs/330441>

Before installing or upgrading Veritas Cluster Server, review the current compatibility list to confirm the compatibility of your hardware and software.

## Supported Linux operating systems

This section lists the supported operating systems for this release of Veritas products.

For important updates regarding this release, review the Late-Breaking News TechNote on the Symantec Technical Support website:

<http://entsupport.symantec.com/docs/335001>

The Veritas release operates on the following operating systems and hardware:

■ Red Hat Enterprise Linux 5 (RHEL 5) with Update 3 (2.6.18-128.el5 kernel) or later on AMD Opteron or Intel Xeon EM64T (x86\_64)

- SUSE Linux Enterprise Server 10 (SLES 10) with SP2 (2.6.16.60-0.21 kernel) on AMD Opteron or Intel Xeon EM64T (x86\_64)
- SUSE Linux Enterprise Server 11 (SLES 11) (2.6.27.19-5 kernel) on AMD Opteron or Intel Xeon EM64T (x86\_64)
- Oracle Enterprise Linux (OEL 5) with Update 3 (2.6.18-128.el5 kernel) or later on AMD Opteron or Intel Xeon EM64T (x86\_64)

If your system is running an older version of either Red Hat Enterprise Linux, SUSE Linux Enterprise Server, or Oracle Enterprise Linux, you must upgrade it before attempting to install the Veritas Storage Foundation software. Consult the Red Hat, SUSE, or Oracle documentation for more information on upgrading or reinstalling your system.

Symantec supports only Oracle, Red Hat, and SUSE distributed kernel binaries.

Symantec products operate on subsequent kernel and patch releases provided the operating systems maintain kernel ABI (application binary interface) compatibility.

Information about the latest supported Red Hat erratas and updates and SUSE service packs is available in the following TechNote. Read this TechNote before you install Symantec products.

<http://entsupport.symantec.com/docs/335001>

## Required Linux RPMs for VCS

Make sure you installed the following operating system-specific RPMs on the systems where you want to install or upgrade VCS. VCS will support any updates made to the following RPMs, provided the RPMs maintain the ABI compatibility.

[Table 1-2](#page-34-0) lists the RPMs that VCS requires for a given Linux operating system.

| <b>Operating system</b> | <b>Required RPMs</b>                               |
|-------------------------|----------------------------------------------------|
| RHEL <sub>5</sub>       | compat-libgcc-296-2.96-138.i386.rpm                |
|                         | compat-libstdc++-33-3.2.3-61.i386.rpm              |
|                         | compat-libstdc++-296-2.96-138.i386.rpm             |
|                         | glibc-2.5-24.i686.rpm                              |
|                         | libgcc-4.1.2-42.el5.i386.rpm                       |
|                         | libstdc++-3.4.6-10.i386.rpm                        |
|                         | compat-libstdc++-33-3.2.3-61.x86 64.rpm            |
|                         | glibc-2.5-24.x86_64.rpm                            |
|                         | glibc-common-2.5-24.x86 64.rpm                     |
|                         | libgcc-4.1.2-42.el5.x86_64.rpm                     |
|                         | libstdc++-3.4.6-10.x86 64.rpm                      |
|                         | java-1.4.2-gcj-compat-1.4.2.0-40jpp.115.noarch.rpm |
| <b>SLES 10</b>          | compat-32bit-2006.1.25-11.2.x86_64.rpm             |
|                         | glibc-32bit-2.4-31.54.x86 64.rpm                   |
|                         | compat-2006.1.25-11.2.x86_64.rpm                   |
|                         | compat-libstdc++-5.0.7-22.2.x86 64.rpm             |
|                         | glibc-2.4-31.54.x86_64.rpm                         |
|                         | libgcc-4.1.2_20070115-0.21.x86_64.rpm              |
|                         | libstdc++-4.1.2_20070115-0.21.x86_64.rpm           |
| <b>SLES 11</b>          | glibc-2.9-13.2                                     |
|                         | glibc-32bit-2.9-13.2                               |
|                         | libgcc43-4.3.3_20081022-11.18                      |
|                         | libgcc43-32bit-4.3.3 20081022-11.18                |
|                         | libstdc++43-4.3.3 20081022-11.18                   |
|                         | libstdc++43-32bit-4.3.3 20081022-11.18             |

<span id="page-34-0"></span>Table 1-2 Required RPMs

# Storage Foundation and High Availability Solutions 5.1 patches

Symantec strongly recommends that you install Storage Foundation and High Availability Solutions (SFHA) 5.1 Patch 1 immediately after you install SFHA 5.1. The patch for rhel5 x86 64 is available at the following URL:

<https://vos.symantec.com/patch/detail/2957> The patch for sles10\_x86\_64 is available at the following URL:

<https://vos.symantec.com/patch/detail/2958>

The patch for sles11\_x86\_64 is available at the following URL:

<https://vos.symantec.com/patch/detail/2959>

# Supported software

VCS supports the following volume managers and files systems:

- ext2, ext3, reiserfs, NFS, and bind on LVM2, raw disks, and VxVM.
- Veritas Storage Foundation (SF): Veritas Volume Manager (VxVM) with Veritas File System (VxFS)

VCS 5.1 supports the following versions of SF:

- SF 5.0 MP3
	- VxVM 5.0 MP3 with VxFS 5.0 MP3

SF 5.0 MP3 supports only 64-bit architecture on Linux. See the *Veritas Storage Foundation Release Notes* for more details.

- SF 5.1
	- VxVM 5.1 with VxFS 5.1

<span id="page-35-0"></span>Note: VCS supports the previous version of SF and the next version of SF to facilitate product upgrades.

# Supported VCS agents

The Veritas agents for enterprise applications released with version 5.1 (VRTSvcsea) support VCS 5.1.

Veritas agents support a specified application version on Linux if the application vendor supports that version on Linux.

[Table 1-3](#page-36-1) lists the agents for enterprise applications and the software that the agents support.
| <b>Agent</b>    | <b>Application</b>                   | <b>Application</b><br>version | <b>Linux version</b> |
|-----------------|--------------------------------------|-------------------------------|----------------------|
| DB <sub>2</sub> | DB2 Enterprise<br>Server Edition     | 8.1, 8.2                      | RHEL <sub>5</sub>    |
|                 |                                      | 9.1, 9.5, 9.7                 | <b>SLES 10</b>       |
|                 |                                      |                               | OEL5                 |
| Oracle          | Oracle                               | 9i                            | RHEL5                |
|                 |                                      | 10g R1                        | <b>SLES 10</b>       |
|                 |                                      | 10g R <sub>2</sub>            | OEL <sub>5</sub>     |
|                 |                                      | 11g R1                        |                      |
| Sybase          | Sybase Adaptive<br>Server Enterprise | 12.5.x, 15.x                  | RHEL <sub>5</sub>    |
|                 |                                      |                               | <b>SLES 10</b>       |
|                 |                                      |                               | OEL <sub>5</sub>     |

Table 1-3 Supported software for the VCS agents for enterprise applications

See the Installation and Configuration Guide for the agent for more details.

For a list of the VCS application agents and the software that the agents support, see the [Veritas Cluster Server Agents Support Matrix](http://www.symantec.com/business/products/agents_options.jsp?pcid=1019&pvid=20_1) at Symantec website.

# No longer supported agents and components

VCS no longer supports the following:

- For a list of removed attributes: See ["Removed attributes"](#page-21-0) on page 22.
- Configuration wizards
- CampusCluster agent
- Apache agent configuration wizard
- The updated Oracle agent does not support Oracle 8.0.x and Oracle 8.1.x.
- The updated DB2 Agent does not support DB2 7.2
- VCS documentation package (VRTSvcsdc) The VCS documentation package (VRTSvcsdc) is deprecated. The software disc contains the documentation for VCS in Portable Document Format (PDF) in the *cluster\_server/docs* directory.

Symantec recommends copying pertinent documents from the disc to your system directory /opt/VRTS/docs for reference.

# Fixed issues

The following presents incidents that have been fixed.

## Fixed issues for VCS 5.1

The following issues are fixed for VCS 5.1.

<span id="page-37-0"></span>[Table 1-4](#page-37-0) lists the fixed issues for VCS 5.1.

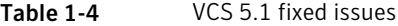

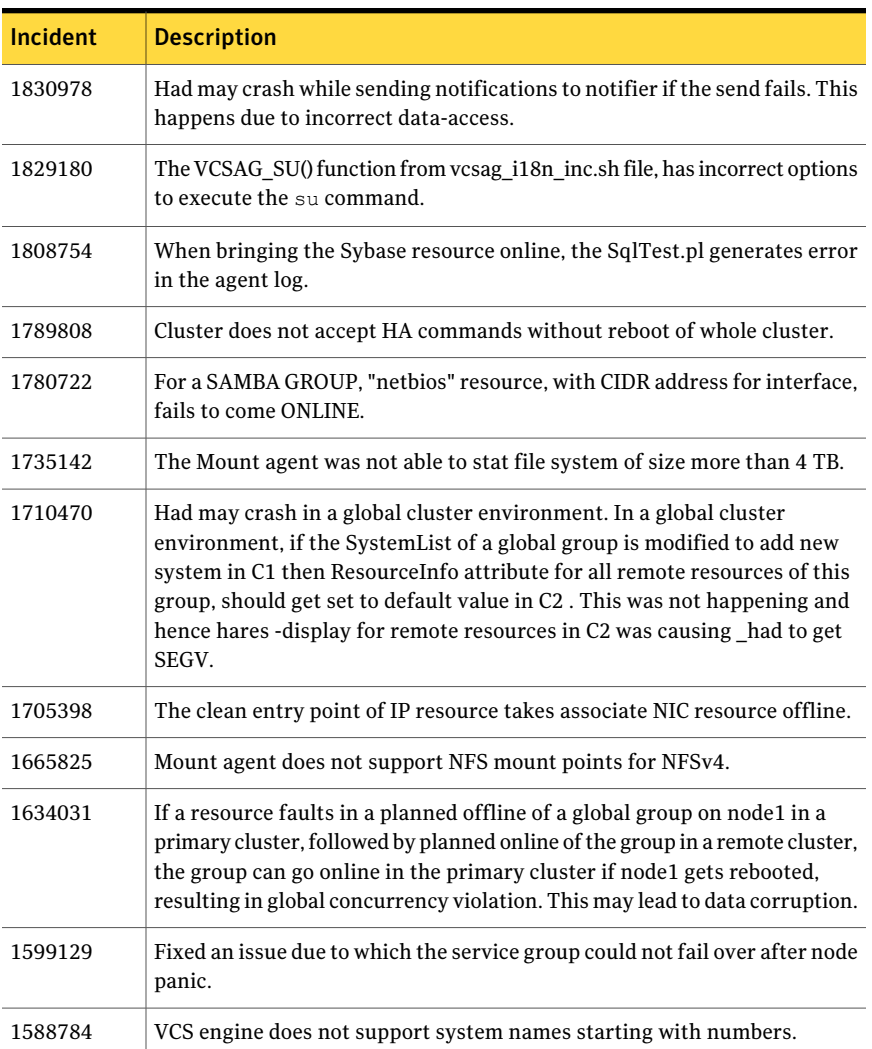

| Incident           | <b>Description</b>                                                                                                    |  |
|--------------------|----------------------------------------------------------------------------------------------------|--|
| 1587173            | The LC_ALL value was set to empty string by the hastart script even though<br>it was not present in the environment.                                                                                 |  |
| 1539089            | The agent framework leaked memory if there is continuous logging into<br>agent's log file.                                                                                                    |  |
| 1537433<br>1403471 | In secure global cluster environment, VCS took a long time to detect a<br>cluster fault of a remote cluster. This was because in secure connection, a<br>socket was opened as a blocking socket.     |  |
| 1531720            | Seeding of a port a does not seed other ports.                                                                                                    |  |
| 1531512            | The Oracle agent picks up only the last corresponding action from<br>oraerror.dat ignoring the previous actions. Even though the log shows the<br>errors, the resource does not move to FAULT state. |  |
| 1480337            | Cluster will not failover an NFS resource if an automounter is running and<br>active.                                                                                                    |  |
| 1404384<br>1456802 | HAD crashes while switching over Global group and PreSwitch is set to<br>TRUE.                                                                                                    |  |
| 1456724            | Group switch/failover logic does not complete if the parent group gets<br>autodisabled in between.                                                                                                   |  |
| 1142970            | VCS logs an error "SSL Handshake failed" if the client creates a channel<br>and then disconnects.                                                                                                    |  |
| 1421070<br>1365195 | If a system is running for very long time so that the system ticks exceed<br>the MAX value of 'unsigned long', then CPUUsage will be computed as<br>100%, even though there is no load on system.    |  |
| 1403471<br>1397692 | The VCS clients may hang in connect() call if the target system or IP is<br>down.                                                                                                    |  |

Table 1-4 VCS 5.1 fixed issues *(continued)*

## Fixed issues for VCS 5.0 MP3 RP2

The following issues were fixed in VCS MP3 5.0 RP2.

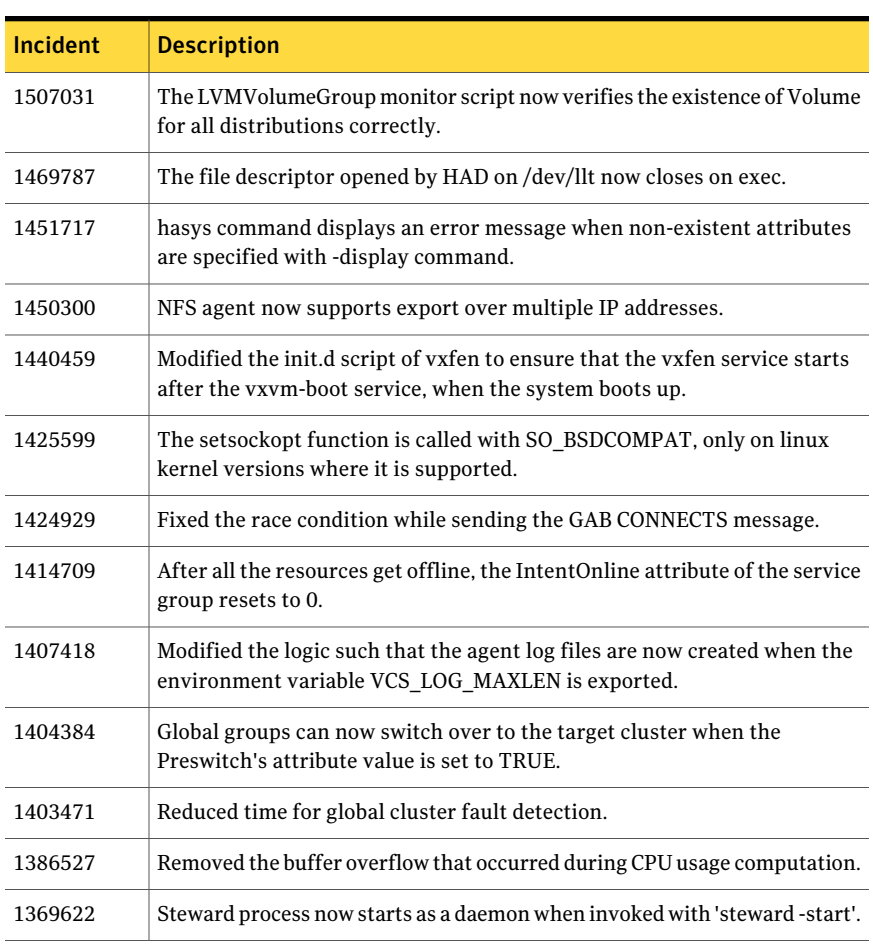

### Table 1-5 VCS 5.0 MP3 RP2 fixed issues

#### Table 1-6 VCS 5.0 MP3 RP2 fixed issues

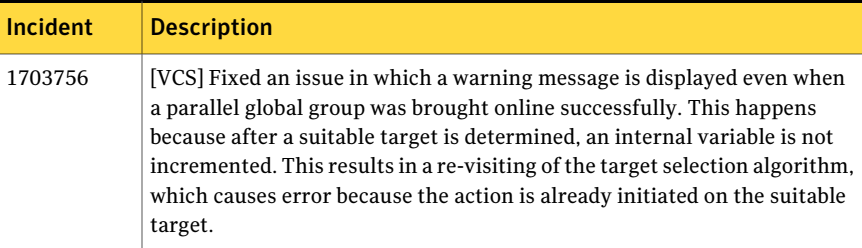

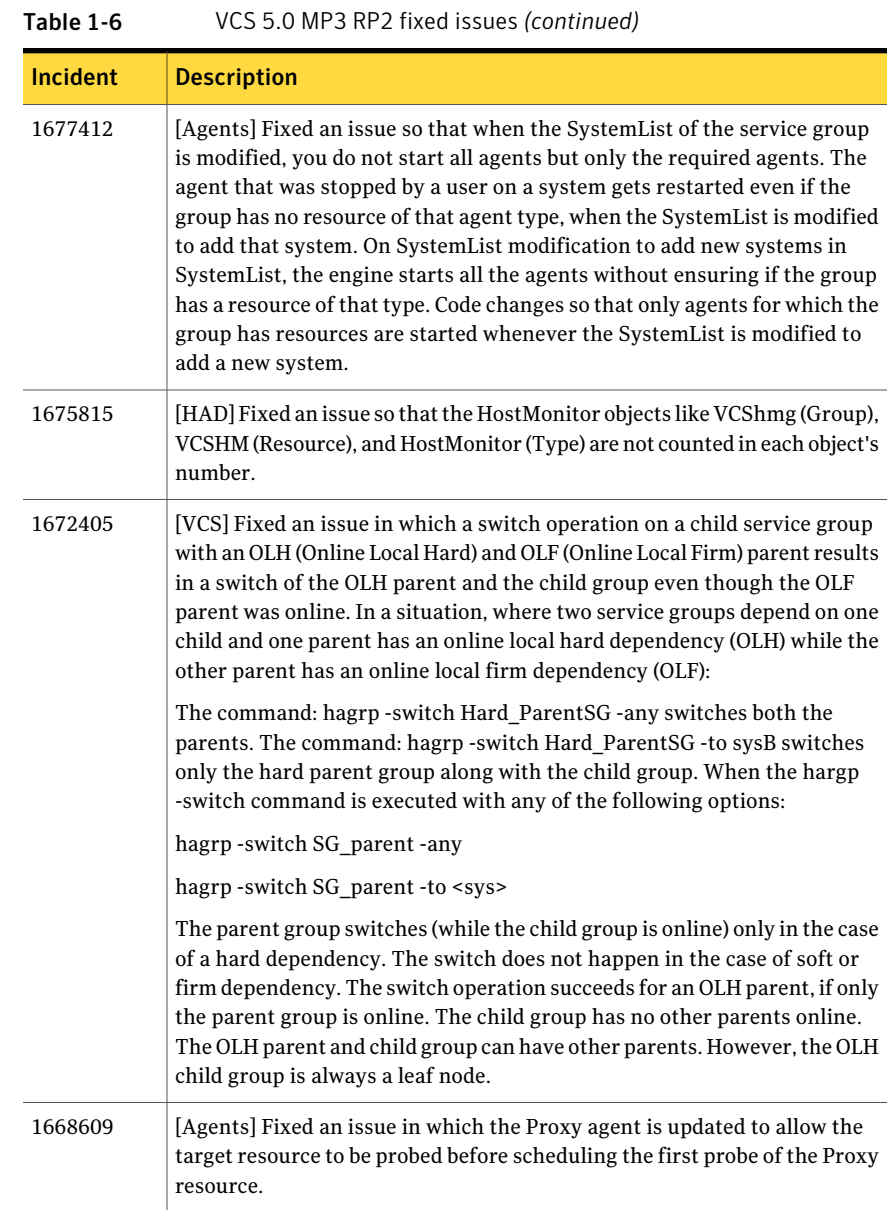

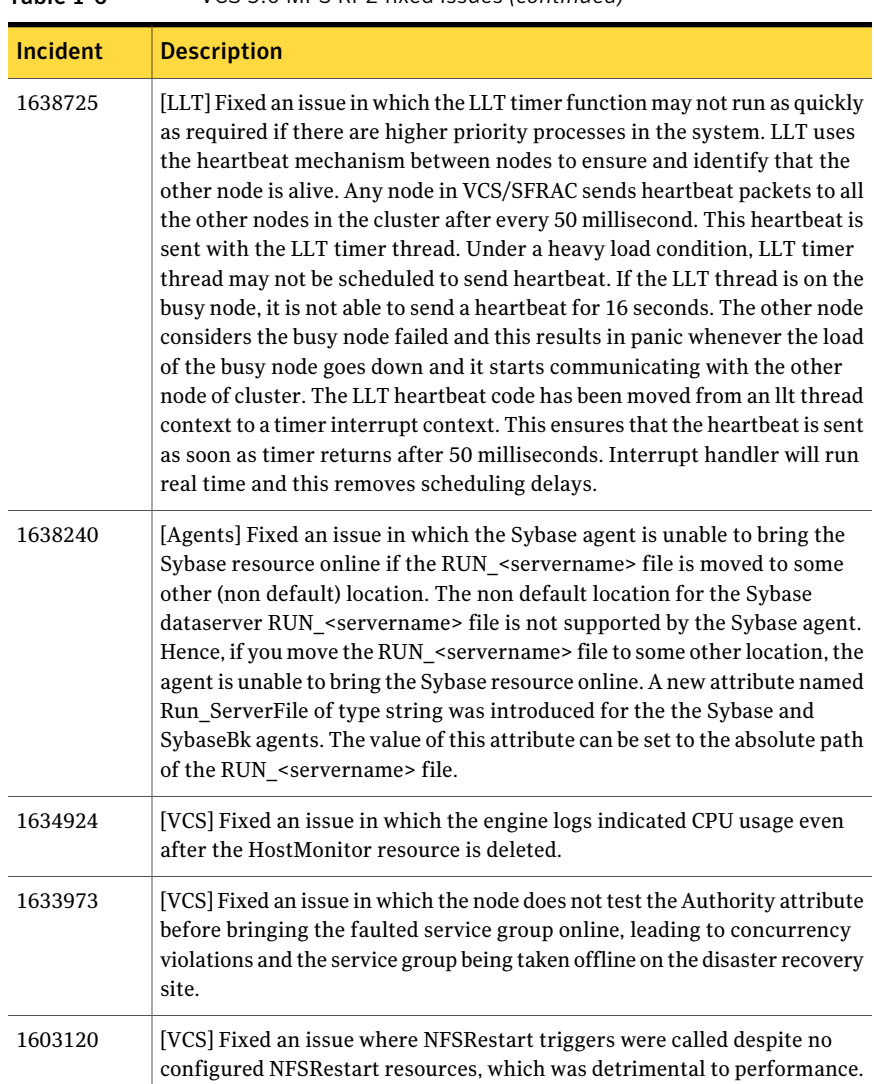

#### Table 1-6 VCS 5.0 MP3 RP2 fixed issues *(continued)*

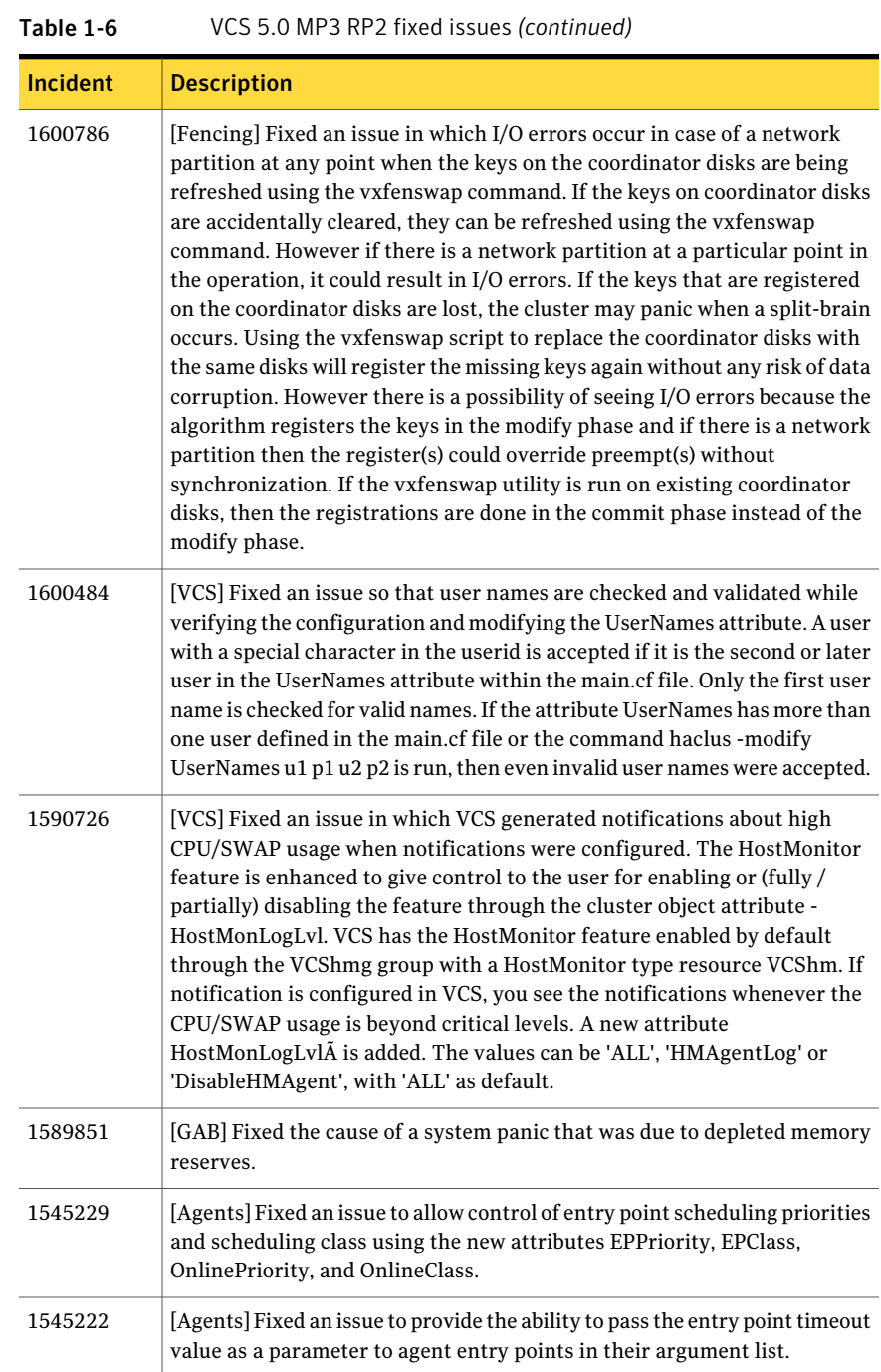

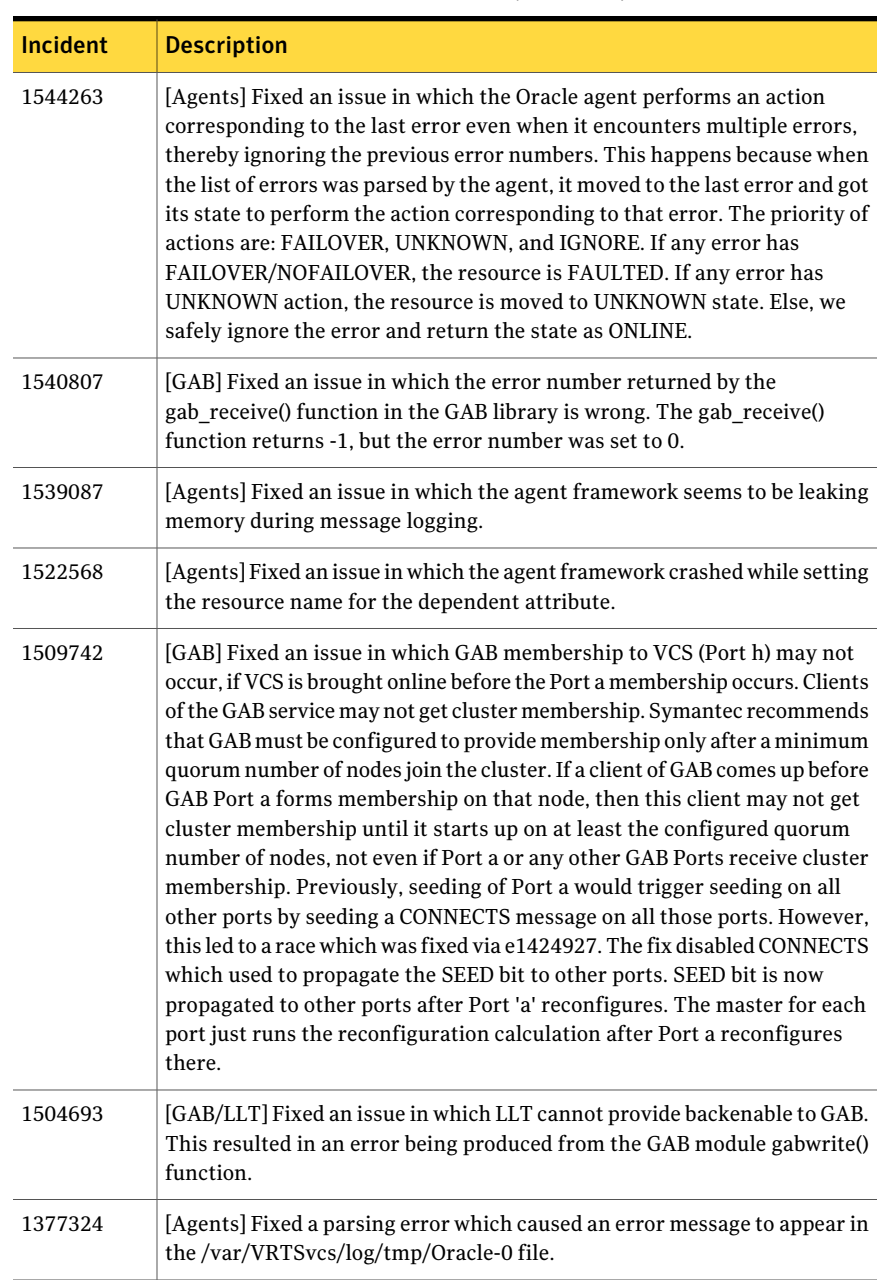

#### Table 1-6 VCS 5.0 MP3 RP2 fixed issues *(continued)*

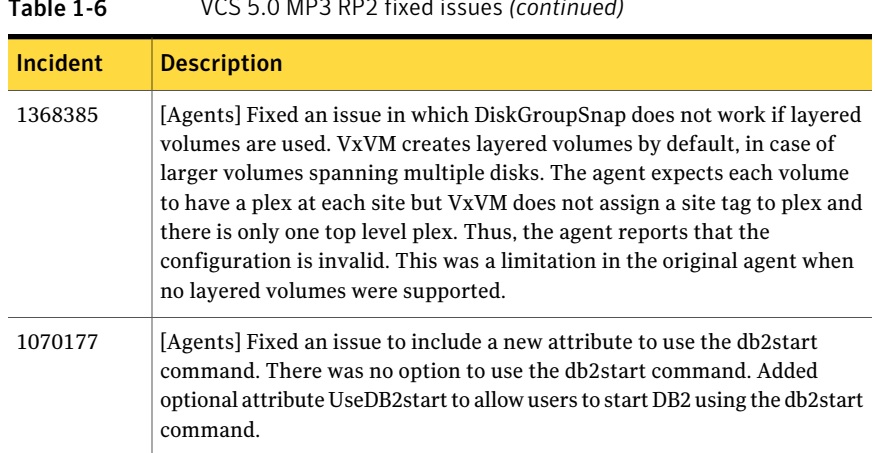

#### Table 1-6 VCS 5.0 MP3 RP2 fixed issues *(continued)*

## Fixed issues for VCS 5.0 MP3 RP1

VCS on Linux did not have a 5.0 MP3 RP1 release.

# Known issues

The following issues are open for this release of VCS.

## Issues related to installing and upgrading VCS

This section covers the issues related to installing and upgrading VCS.

#### Errors observed during partial upgrade of SFHA

While upgrading the VCS packages during an SFHA upgrade from 5.0 MP3 RP2 to 5.1, CPI failed to uninstall the I/O fencing packages (VRTSvxfen, VRTSllt,and VRTSgab). [1779129]

Workaround: Before upgrading SFHA from 5.0 MP3 RP2 to 5.1, you must apply the I/O fencing hotfix 5.0MP3RP2HF2.

## Operational issues for VCS

This section covers the operational issues for VCS.

#### SMTP notification emails should contain the entity's name in the subject line

The SMTP notification emails should contain the subject's name in the subject line. [1836562]

#### The CmdServer process may not start in IPv6 environments

In an IPv6 environment, the CmdServer process may not start. If it does not start on a particular node, modify that node's /etc/hosts file so that the localhost resolves to ::1. [1798200]

Workaround: In the /etc/hosts file, add the following:

::1 localhost

#### Saving large configuration results in very large file size for main.cf

If your service groups have a large number resources or resource dependencies, and if the PrintTree attribute is set to 1, saving the configuration may cause the configuration file to become excessively large in size and may impact performance. [616818]

Workaround: Disable printing of resource trees in regenerated configuration files by setting the PrintTree attribute to 0.

## AutoStart may violate limits and prerequisites load policy

The load failover policy of Service Group Workload Management may be violated during AutoStart when all of the following conditions are met: [251660]

- More than one autostart group uses the same Prerequisites.
- One group, G2, is already online on a node outside of VCS control, and the other group, G1, is offline when VCS is started on the node.
- The offline group is probed before the online group is probed.

In this scenario, VCS may choose the node where group G2 is online as the AutoStart node for group G1 even though the Prerequisites load policy for group G1 is not satisfied on that node.

Workaround: Persistently freeze all groups that share the same Prerequisites before using the hastop -force command to stop the cluster or node where any such group is online. This workaround is not required if the cluster or node is stopped without the force option.

### Trigger not invoked in REMOTE\_BUILD state

In some situations, VCS does not invoke the injeopardy trigger if the system is a REMOTE\_BUILD state. VCS fires the trigger when the system goes to the RUNNING state.

## The hagetcf script reports an error

Running the hagetcf script to gather information about the VCS cluster generates the following error:

```
tar: cannot stat ./var/VRTSvcs/log/.*A.log. Not dumped.
```
Workaround: This message may be safely ignored.

### Node cannot join cluster because port v is not ready for configuration

This behavior is observed when a node leaves a cluster and another node tries to join the cluster at the same time. If the GAB thread is stuck in another process, the new node cannot join the cluster and GAB logs the following warning:

```
GAB WARNING V-15-1-20126 Port v not ready
for reconfiguration, will retry.
```
## Network interfaces change their names after reboot

On SUSE systems, network interfaces change their names after reboot even with HOTPLUG PCI QUEUE NIC EVENTS=yes and MANDATORY DEVICES="..." set.

Workaround: Use PERSISTENT\_NAME= eth*X* where *X* is the interface number for all interfaces.

## Unloading DiskRes driver requires a reboot on RHEL

On systems running RHEL, you must reboot a system after if you are upgrading or replacing the DiskRes driver.

## Slow performance of LLT over UDP on SLES

LLT over UDP requires properly assigned IP addresses for the Ethernet interfaces used for the LLT private links. Using ifconfig to set up the IP addresses for Ethernet interfaces may not be reliable on SLES.

Workaround: The issue is not observed when IP addresses are set using YaST or YaST2.

Note: LLT over UDP might give problems on Red Hat Enterprise Linux. The systems might keep logging warnings, CPU usage might increase and the systems might hang.

#### Unmount fails while taking service group offline

A known issue in Red Hat Enterprise Linux 4 could cause unmount to fail. When an NFS client does some heavy I/O, unmounting a resource in the NFS service group may fail while taking the service group offline. Refer to Red Hat's Bugzilla id 154387 for more information.

#### Offlining one IP resource fails other IP resources on the same node

When you plumb a new IP address on any interface, the IP address is marked as secondary if another IP address exists on the interface in the same subnet. If you remove the primary IP address from the interface, all the secondary IP addresses in the subnet are also removed. So, if you offline one IP resource, the other IP resources on the same node fail. [1205382]

Workaround: Configure the base IP address in the same subnet as that of the primary IP address.

## Issues related to the VCS engine

This section covers the issues related to the VCS engine.

#### Systems with multiple CPUs and copious memory shut-down time may exceed the ShutdownTimeout attribute

The time taken by the system to go down may exceed the default value of the ShutdownTimeout attribute for systems that have a large numbers of CPUs and memory. [1472734 ]

Workaround: Increase the value of the ShutdownTimeout attribute based on your configuration.

#### Resources in a parent service group may fail to come online if the AutoStart attribute for the resources is set to 0

This issue occurs for service groups linked with online local firm dependency, where the AutoStart attribute for all the resources of the parent service group is set to 0 (false) and at least one of these resources is up and running outside VCS

control before VCS comes up. The AutoStart attribute of the parent service group itself does not matter.

If you take the resources of the parent service group offline individually and then switch or fail over the child service group to another node in the cluster, the child service group comes online on the node but the parent service group does not come online on that node. [1363506]

The following error is displayed in the VCS Engine logs for resources of the parent service group: "VCS WARNING V-16-1-10285 Cannot online: resource's group is frozen waiting for dependency to be satisfied"

Workaround: In such a scenario, while taking the parent service group resources offline, use the following command for the last resource:

hagrp –offline *service\_group* -sys *system\_name* -clus *cluster\_name*

Here, *service\_group* is the name of the parent service group, *system\_name* is the name of the system on which the service group is brought offline, and *cluster\_name* is the name of the cluster to which the system belongs.

#### VCS engine may get stuck in LEAVING state

VCS engine may transition to the LEAVING state and may get stuck if you perform the following operations in succession:

■ Run the hares -online command for a resource.

While the resource comes online, its child resource faults.

■ Run the hastop -local command on the same node from where you tried to bring the resource online.

Workaround: Issue the hastop -local -force command.

#### Parent group faulting in zone 1 results in the child group being automatically failed over to zone 2

Parent group faulting in zone 1 results in the child group being automatically failed over to zone 2. [1859387]

## Issues related to the VCS bundled agents

This section covers issues related to the VCS bundled agents.

#### DiskGroupSnap agent assumes all nodes are part of a campus cluster configuration

The agent currently assumes that all nodes in the cluster are par of a campus cluster configuration. [1852521]

### RemoteGroup agent faults when set up for monitor only the local service group is taken offline

The agent returns offline for a resource when the service group goes offline, but has not yet called an offline entry point. This faults the resource. [1851078]

#### The DNS resource enters an UNKNOWN state after upgrade from VCS 5.0 MP3 to 5.1

The DNS resource enters an UNKNOWN state after an upgrade from VCS 5.0 MP3 to 5.1.

Workaround: Manually update the value of the DNS agent's ResRecord attribute using ha commands and verify if DSN resource can be online.

```
# haconf -makerw
# hares -modify resname ResRecord -add alias hostname
# haconf -dump -makero
```
Bring the corresponding resources or service groups online if needed.

### Poor agent performance and inability to heartbeat to the engine

If the system has more than 200 configured resources, the agent may not get enough CPU cycles to function properly. This can prevent the agent from producing a heartbeat synchronously with the engine. If you notice poor agent performance and an agent's inability to heartbeat to the engine, check for the following symptoms.

Navigate to /var/VRTSvcs/diag/agents/ and look for files that resemble:

```
FFDC_AGFWMain_729_agent_type.log FFDC_AGFWTimer_729_agent_type.log core
FFDC_AGFWSvc_729_agent_type.log agent_typeAgent_stack_729.txt
```
Where *agent type* is the type of agent, for example Application or FileOnOff. If you find these files, perform the next step.

Navigate to /var/VRTSvcs/log/ and check the engine\_\*.log file for messages that resemble:

```
2009/10/06 15:31:58 VCS WARNING V-16-1-10023 Agent agent_type
not sending alive messages since Tue Oct 06 15:29:27 2009
2009/10/06 15:31:58 VCS NOTICE V-16-1-53026 Agent agent_type
ipm connection still valid
2009/10/06 15:31:58 VCS NOTICE V-16-1-53030 Termination request sent to
agent_type agent process with pid 729
```
Workaround: If you see that both of the above criteria are true, increase the value of the AgentReplyTimeout attribute value. (Up to 300 seconds or as necessary.) [1853285]

#### The agent framework does not detect if service threads hang inside an entry point

In rare cases, the agent framework does not detect if all service threads hang inside a C entry point. In this case it may not cancel them successfully. [1511211]

Workaround: If the service threads of the agent are hung, send a kill signal to restart the agent. Use the following command: \$ kill -9 *hung agent's pid*. The haagent -stop command does not work in this situation.

#### The ArgListValues attribute values for dependent resources may not populate correctly when a target resource is deleted and re-added

For resource attributes, deleting a resource prevents a dependent attribute's value from refreshing in the dependent resource's value.

For example, you have resource (*rD*), which depends on a resource's attribute value (*rT:Attr\_rt*). When you delete the target resource (*rT*), and readd it (*rT*), the dependent resource (*rD*) does not get the correct value for the attribute (*Attr\_rt*). [1539927]

Workaround: Set the value of the reference attribute (*target\_res\_name*) to an empty string.

#### # **hares -modify** *rD target\_res\_name* **""**

Where *rD* is the name of the dependent resource, and *target\_res\_name* is the name of the reference attribute that contains the name of the target resource.

Set the value of the reference attribute (*target\_res\_name*) to the name of the target resource (*rT*).

```
# hares -modify rD target_res_name rT
```
#### Application agent cannot monitor kernel processes

Application agent cannot monitor processes which have wildcard characters that give a special meaning to grep command.  $[1232043]$ 

### Problem in failing over the IP resource

When a system panics, the IP address remains plumbed to the system for a while. In such a case, VCS may not succeed in failing over the IP resource to another system. This can be observed when a system panics during I/O Fencing.

Workaround: Increase the value of the OnlineRetryLimit attribute for the IP resource type.

### DiskReservation might fault Mount resources

When the DiskReservation resource is brought online, the agent also does a BLKRRPART ioctl on the disks. This causes the block subsystem to see new block devices. Consequently, the OS launches the block hotplug agent to handle the events. The hotplug agent, as part of its work, unmounts any stale entries.[364315]

Because the hotplug agents are asynchronous, it is difficult to find whether all the hotplug agents have finished processing. So, the DiskReservation resource goes ONLINE even while the hotplug agents are running, which is fine with SCSI reservation as the disks are reserved. However, when the DiskReservation resource goes ONLINE, a dependent Mount resource could also come up. And it is possible that the hotplug agent does its unmount after the Mount agent does its mount and a monitor cycle. If the Monitor entry point of the Mount resource is called after the unmount, VCS will never see the Mount resource as online. If the Monitor is called before the unmount, the resource goes ONLINE, and then in the next Monitor cycle, goes to FAULTED state.

Workaround: To avoid this, the DiskReservation agent is hard coded so that the Monitor entry point of the DiskReservation resource is called HOTPLUG\_DELAY seconds after the Online entry point of the DiskReservation resource completes. HOTPLUG\_DELAY is hard-coded to 5 seconds so that the first monitor happens 5 seconds after the DiskReservation resource is brought online.

If the hotplug agent cannot complete within the default HOTPLUG\_DELAY time, set the OnlineRetryLimit and RestartLimit of the Mount type to 1.

### NFS Lock recovery is not supported

Due to RHEL and SLES issues, NFS lock recovery is not supported.

- Refer to bugzilla id 118100 and 115437 for RHEL5 issues.
- Refer to bugzilla id for SLES10 issues.

#### NFS cannot handle minor number greater than 255

NFS cannot handle minor numbers greater than 255. [292216]

Workaround: Ensure that minor number of the VxVM diskgroup is not greater than 255.

#### NFS security feature

The NFS security feature does not work in a VCS environment. The NFSSecurity attribute is reserved for future use. [568498 ]

#### Issue with the Share agent

The Share resource that was online may go into the OFFLINE state if you restart VCS after executing the hastop –local –force command. You must manually bring the Share resource online. [1845516]

### LVMVolumeGroup agent error on SE-Linux

If the LVMVolumeGroup agent is configured for SE-Linux, you may notice that the following error is logged in the audit log every monitor cycle: [1056433]

```
msg=audit(1189772065.053:232113): avc:
denied { search } for pid=29652
comm="vgdisplay" name="LVMVolumeGroup" ...
```
Workaround: Use the following command to stop getting these messages.

# setsebool -P vcs\_lvmagent\_support true

## Issues related to the I/O fencing for VCS

This section covers the issues related to I/O fencing feature for VCS.

#### The vxfenclearpre script displays error messages

The vxfenclearpre script displays error messages if the /etc/vxfentab file is commented. (1512956)

The /etc/vxfentab file has the following comments:

```
#
# /etc/vxfentab
# DO NOT MODIFY this file it is generated by the
# VXFEN rc script from the file /etc/vxfendg
#
```
When you run the vxfenclearpre script, the following errors are displayed:

```
VXFEN vxfenadm ERROR V-11-2-1116 Cannot open:
# VXFEN vxfenadm ERROR V-11-2-1132 Open of file failed, errno =
-15344
VXFEN vxfenadm ERROR V-11-2-1205 READ KEYS failed for:
# VXFEN vxfenadm ERROR V-11-2-1133 Error returned
VXFEN vxfenadm ERROR V-11-2-1116 Cannot open:
# VXFEN vxfenadm ERROR V-11-2-1132 Open of file failed, errno =
-15856
```
However, the vxfenclearpre script operation is successful.

Workaround: To avoid these error messages, delete the comments from the /etc/vxfentab file before you run the vxfenclearpre script.

### The vxfenswap and the vxfentsthdw utilities fail when rsh or ssh communication is not set to the same node

The vxfenswap and the vxfentsthdw utilities fail if you do not set up rsh or ssh communication to the same node. In addition to the passwordless rsh or ssh communication requirement between the systems, these utilities also require passwordless ssh or rsh configuration to the same node. [1846387]

Workaround: Make sure you have ssh or rsh configured for passwordless logins to the node where you run these utilities.

## Preexisting split brain after rebooting nodes

If I/O fencing is configured in dmp mode, the fencing driver in VCS 5.0 uses Veritas DMP to handle SCSI commands to the disk driver. This allows fencing to use Veritas DMP for access to the coordinator disks. With certain disk arrays, when paths are failed over due to a path failure, the SCSI-3 persistent reservation keys for the previously active paths are not removed. If the nodes in a cluster are all rebooted at the same time, then the cluster will not start due to a preexisting split-brain condition with a Preexisting split brain message. [609407]

Workaround: Use the vxfenclearpre script to remove the keys from the coordinator disks as well as from the data disks.

### Some vxfenadm options do not work with DMP paths

Some options of the vxfenadm utility do not work well with DMP paths such as /dev/vx/rdmp/sdt3.

Workaround: Use the -a option to register keys instead of -m option for DMP paths.

#### The vxfenswap utility has an incorrect usage message for -n option

When you invoke the  $v \times f$  enswap utility without the  $-q$  option, the utility displays a usage message of which the following line is incorrect [1847517]:

-n use /usr/bin/ssh for communication instead of the default /usr/bin/ssh

#### The correct message is:

-n use /usr/bin/rsh for communication instead of the default /usr/bin/ssh

## Issues related to LLT

This section covers the issues related to LLT.

#### lltconfig -T query command displays a partially incorrect output

```
When the lltconfig -T query command is executed, the following output is
displayed. [1859023]
```

```
# lltconfig -T query
Current LLT timer values (.01 sec units):
 heartbeat = 50heartbeatlo = 100
 peertrouble = 200
 peertroublelo= 400
 peerinact = 1600\cos = 10
 retrans = 10service = 100
 app = 30000
```

```
\text{arpreq} = 3000
 Current LLT flow control values (in packets):
 lowwater = 40
 highwater = 200
The expected output is as follows:
# lltconfig -T query
Current LLT timer values (.01 sec units):
 heartbeat = 50heartbeatlo = 100
 peertrouble = 200
 peertroublelo= 400
 peerinate = 1600\cos = 10
 retrans = 10service = 100
 app = 30000\text{arpreq} = 3000
 timetoreqhb = 1400
 reghbtime = 40timetosendhb = 200
```
This discrepancy does not affect the functioning of LLT.

Workaround: Map the last three incorrect lines of the actual output to the expected output aas follows:

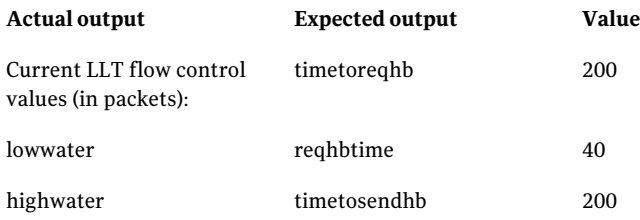

### LLT port stats sometimes shows recvcnt larger than recvbytes

With each received packet, LLT increments the following variables:

- recvcnt (increment by one for every packet)
- recvbytes (increment by size of packet for every packet)

Both these variables are integers. With constant traffic, recvbytes hits and rolls over MAX\_INT quickly. This can cause the value of recvbytes to be less than the value of recvcnt. [1788315]

This does not impact the LLT functionality.

#### LLT may incorrectly declare port-level connection for nodes in large cluster configurations

When ports get registered and unregistered frequently on the nodes of the cluster, LLT may declare that a port-level connection exists with another peer node. This occurs in some corner cases even though a port is not even registered on the peer node. [1809827]

## Issues related to Symantec Product Authentication Service with VCS

This section covers the issues related to Symantec Product Authentication Service with VCS.

#### The vcsat and cpsat commands may appear to be hung

The following commands may appear to be hung when you invoke them from the command shell:

- /opt/VRTScps/bin/cpsat
- /opt/VRTSvcs/bin/vcsat

This issue occurs when the command requires some user interaction. [1841185] Workaround:

■ To fix the issue for vcsat, run the commands as follows:

- # export EAT\_HOME\_DIR=/opt/VRTSvcs
- # /opt/VRTSvcs/bin/vssatvcs *command\_line\_argument*
- # unset EAT\_HOME\_DIR
- To fix the issue for cpsat, run the commands as follows:
	- # export EAT\_HOME\_DIR=/opt/VRTScps
	- # /opt/VRTScps/bin/vssatcps *command\_line\_argument*
	- # unset EAT\_HOME\_DIR

### Issues related to global clusters

This section covers the issues related to global service groups.

#### Global group fails to come online on the DR site with a message that it is in the middle of a group operation

When the node that runs the global group faults, VCS internally sets the MigrateQ attribute for the group and attempts to fail over the global group within another node in the local cluster. The MigrateQ attribute stores the node name on which the group was online. If the failover within the cluster does not succeed, then VCS clears the MigrateQ attribute for the groups. However, if the groups have dependencies which are more than one-level deep, then VCS does not clear the MigrateQ attribute for all the groups. [1795151]

This defect causes VCS to misinterpret that the group is in the middle of a failover operation within the local cluster and prevents the group to come online on the DR site with the following message:

VCS WARNING V-16-1-51042 Cannot online group global group. Group is in the middle of a group operation in cluster local cluster.

Workaround: Perform the following steps on a node in the local cluster which is in the RUNNING state.

#### To bring the global group online on the DR site

1 Check whether the MigrateQ attribute is set for the global group you want to bring online on the remote cluster.

# **hagrp -display -all | grep -i migrateq**

This command displays the name of the faulted node on which the group was online.

2 Flush the global group that you want to bring online on the remote cluster.

# **hagrp -flush** *global\_group* **-sys** *faulted\_node* **-clus** *local\_cluster*

where:

- *global* group is the group that you want to bring online on the remote cluster.
- *faulted node* is the node in the local cluster that hosted the global group and has faulted.
- *local\_cluster* is the cluster at the local site.

The flush operation clears the node name from the MigrateQ attribute.

3 Bring the service group online on the remote cluster.

```
# hagrp -online global_group -any -clus remote_cluster
```
#### The engine.logs file receives too many log messages on the secure site in global cluster environments

When the WAC process runs in secure mode on one site, and the other site does not use secure mode, the engine.logs file on the secure site gets logs every five seconds. [1539646]

Workaround: The two WAC processes in global clusters must always be started in either secure or non-secure mode. The secure and non-secure WAC connections will flood the engine A.logs with the above messages.

#### The haclus -state command displays inconsistent output in four-node cluster configurations

In four-node cluster configurations, the haclus -state command displays an inconsistent error message after a fault. [1179782]

#### Setting up firedrill service group fails in a global cluster that runs in secure mode

In a global cluster that runs in secure mode, the fdsetup wizard fails to create a firedrill service group if Veritas Volume Replicator is used for replication. [1295115]

#### Switch across clusters may cause concurrency violation

If you try to switch a global group across clusters while the group is in the process of switching across systems within the local cluster, then the group may go online on both the local and remote clusters. This issue affects only global groups. Local groups do not experience this behavior.

Workaround: Ensure that the group is not switching locally before attempting to switch the group remotely.

### Using LVM in a global cluster environment may cause concurrency violation

Logical Volume Manager (LVM) on Linux operating system is not supported with all replication technologies. Before using LVM with a VCS replication agent, read the documentation for the agent and the late breaking news for the Agent Pack.

[http://entsupport.symantec.com/docs/282004.](http://entsupport.symantec.com/docs/282004)

### Global service group does not go online on AutoStart node

At cluster startup, if the last system where the global group is probed is not part of the group's AutoStartList, then the group does not AutoStart in the cluster. This issue affects only global groups. Local groups do not display this behavior.

Workaround: Ensure that the last system to join the cluster is a system in the group's AutoStartList.

### Declare cluster dialog may not display highest priority cluster as failover target

When a global cluster fault occurs, the Declare Cluster dialog enables you to fail groups over to the local cluster. However, the local cluster may not be the cluster assigned highest priority in the cluster list.

Workaround: To bring a global group online on a remote cluster, do one of the following:

- From the Java Console, right-click the global group in the Cluster Explorer tree or Service Group View, and use the Remote Online operation to bring the group online on a remote cluster.
- From the Web Console, use the Operations links available on the Service Groups page to bring the global group online on a remote cluster.

## Issues related to the VCS Agent for DB2

This section covers issues related to the VCS agent for DB2.

#### All partitions fault even if there are errors on only one partition with the IndepthMonitor database

This issue occurs in an MPP environment when multiple partitions use the same database. If the Databasename attribute is changed to an incorrect value, all partitions using the database fault. [568887]

#### Log message when running DB2 agent

When the Veritas agent for DB2 is run on a VCS system with ja JP.eucJP locale, VCS logs the following message:

Failed to open file /opt/VRTSvcs/messages/ja/HAD.bmcmap.

Workaround: The agent is functioning correctly, and this message can be safely ignored.

## Issues related to the VCS Agent for Oracle

This section covers the issues related to the VCS agent for Oracle.

#### NOFAILOVER action specified for certain Oracle errors

The Veritas Cluster Server agent for Oracle provides enhanced handling of Oracle errors encountered during detailed monitoring. The agent uses the reference file oraerror.dat, which consists of a list of Oracle errors and the actions to be taken.

See the *Veritas Cluster Server Agent for Oracle Installation and Configuration Guide* for a description of the actions.

Currently, the reference file specifies the NOFAILOVER action when the following Oracle errors are encountered:

ORA-00061, ORA-02726, ORA-6108, ORA-06114

The NOFAILOVER action means that the agent sets the resource's state to OFFLINE and freezes the service group. You may stop the agent, edit the oraerror.dat file, and change the NOFAILOVER action to another action that is appropriate for your environment. The changes go into effect when you restart the agent.

#### Health check may not work

If you set MonitorOption to 1, health check monitoring may not function when the following message is displayed [589934]:

Warning message - Output after executing Oracle Health Check is: GIM-00105: Shared memory region is corrupted. Workaround: Set MonitorOption to 0 to continue monitoring the resource.

#### ASM instance does not unmount VxVM volumes after ASMDG resource is offline

In configurations where ASMInstance resource is part of a separate parallel service group, the ASM instance does not unmount the volumes even after the ASMDG resource is taken offline. Therefore, the Volume resource cannot be taken offline. This issue occurs when you use VxVM volumes as ASM disk groups. [918022]

Workaround: Configure the ASMInstance resource as part of the failover service group where ASMDG resource is configured.

## Issues related to VCS in Japanese locales

This section covers the issues that apply to VCS 5.0 in a Japanese locale.

#### Installer does not create user account and password

The product installer does not ask for a VCS user account and password in a Japanese locale. Only the English installer provides this function.

Workaround: Use the hauser command to create VCS user accounts after installation is complete.

### The gcoconfig script displays error messages in English

The gcoconfig script incorrectly displays English error messages. [1416136 ]

## Other known issues

This section covers other known issues.

### Rebooting may fail due to disk reservation conflict

If a shared disk is reserved by one node, the other node may not boot up [315015]. During reboot, when the VxVM is coming up, the VM tries to read the private region data for all disks it can see, including the one reserved by the DiskReservation on some other node. The read goes through Dynamic Multipathing, which propagates only the EIO. Consequently, the rest of VM does not realize that a RESERVATION\_CONFLICT has occurred, and retries the private region read. The rebooted node comes up only after the VM has done all the retries.

Workaround: Use vxdiskadm utility to remove all disks from VM that the DiskReservation uses. Reboot each node on which you remove the disks.

# Software limitations

The following limitations apply to this release.

## Timing issues with AutoStart policy

Consider a case where the service group is offline and engine is not running on node 1. If you restart the engine on node 1 after HAD is killed on node 2 and before the engine is restarted on node 2, then VCS does not initiate the autostart policy of the group.

## Volumes outside of VCS control that are mount locked cannot be unmounted without specifying the key

If a VxFS file system has "mntlock=key" in its mount options, then you cannot unmount the file system without specifying the key. Groups having DiskGroup resources configured with UmountVolumes set, may fail to switch or failover if the volumes are mount locked. [1276594]

## DB2 RestartLimit value

When multiple DB2 resources all start at the same time with no dependencies, they tend to interfere or race with each other. This is a known DB2 issue.

The default value for the DB2 agent RestartLimit is 3. This higher value spreads out the re-start of the DB2 resources (after a resource online failure), which lowers the chances of DB2 resources all starting simultaneously. [1231311]

## Security-Enhanced Linux is not supported on SLES distributions

VCS does not support Security-Enhanced Linux (SELinux) on SLES10 and SLES11. [1056433]

## Cluster address for global cluster requires resolved virtual IP

The virtual IP address must have a DNS entry if virtual IP is used for heartbeat agents.

## Limitation when you use the installer from a remote system

If you use the installer from a remote system, then the remote system must have the same operating system and architecture as that of the target systems where you want to install VCS. [589334]

## Systems in a cluster must have same system locale setting

VCS does not support clustering of systems with different system locales. All systems in a cluster must be set to the same locale.

## VCS deletes user-defined VCS objects that use the HostMonitor object names

If you had defined the following objects in the main.cf file using the reserved words for the HostMonitor daemon, then VCS deletes these objects when the VCS engine starts [1293092]:

- Any group that you defined as VCShmg along with all its resources.
- Any resource type that you defined as HostMonitor along with all the resources of such resource type.
- Any resource that you defined as VCShm.

## Using agents in NIS

Programs using networked services (for example, NIS, NFS, RPC, or a TCP socket connection to a remote host) can hang if the host is disconnected from the network. If such a program is used as an agent entry point, a network disconnect can cause the entry point to hang and possibly time out. For example, if the host is configured to use NIS maps as a client, basic commands such as ps -ef can hang if there is network disconnect. Symantec recommends creating users locally. To reflect local users, configure:

/etc/nsswitch.conf

## VxVM site for the diskgroup remains detached after node reboot in campus clusters with fire drill

When you bring the DiksGroupSnap resource online, the DiskGroupSnap agent detaches the site from the target diskgroup defined. The DiskGroupSnap agent invokes VCS action entry points to run VxVM commands to detach the site. These commands must be run on the node where the diskgroup is imported, which is at the primary site.

If you attempt to shut down the node where the fire drill service group or the diskgroup is online, the node goes to a LEAVING state. The VCS engine attempts to take all the service groups offline on that node and rejects all action entry point requests. Therefore, the DiskGroupSnap agent cannot invoke the action to reattach the fire drill site to the target diskgroup. The agent logs a message that the node is in a leaving state and then removes the lock file. The agent's monitor function

declares that the resource is offline. After the node restarts, the diskgroup site still remains detached. [1272012]

Workaround:

You must take the fire drill service group offline using the  $\frac{1}{2}$  -offline command before you shut down the node or before you stop VCS locally.

If the node has restarted, you must manually reattach the fire drill site to the diskgroup that is imported at the primary site.

## Limitations with DiskGroupSnap agent

The DiskGroupSnap agent has the following limitations:

- The DiskGroupSnap agent does not support layered volumes. [1368385]
- If you use the Bronze configuration for the DiskGroupSnap resource, you could end up with inconsistent data at the secondary site in the following cases [1391445]:
	- After the fire drill service group is brought online, a disaster occurs at the primary site during the fire drill.
	- After the fire drill service group is taken offline, a disaster occurs at the primary while the disks at the secondary are resynchronizing.

Symantec recommends that you use the Gold configuration for the DiskGroupSnap resource.

### Fire drill does not support volume sets

The fire drill feature for testing fault readiness of a VCS configuration supports only regular Volume Manager volumes. Volume sets are not supported in this release.

## Manually removing VRTSat package erases user credentials

Symantec recommends saving user credentials before manually removing the VRTSat package. If you need the credentials again, you can restore them to their original locations.

#### To save user credentials

1 Run the vssat showbackuplist command. The command displays the data files and backs them up into the SnapShot directory /var/VRTSatSnapShot. Output resembles the following:

vssat showbackuplist

- B| /var/VRTSat/.VRTSat/profile/VRTSatlocal.conf
- B| /var/VRTSat/.VRTSat/profile/certstore
- B| /var/VRTSat/RBAuthSource
- B| /var/VRTSat/ABAuthSource
- B| /etc/vx/vss/VRTSat.conf

```
Quiescing ...
```
Snapshot Directory :/var/VRTSatSnapShot

2 Move the credentials to a safe location. Preserving the directory structure makes restoring the files easier.

#### To restore user credentials

1 Navigate to the SnapShot directory or the safe location where you previously saved credentials:

cd /var/VRTSatSnapShot/

2 Restore the files:

```
cp ABAuthSource /var/VRTSat/
cp RBAuthSource /var/VRTSat/
cp VRTSat.conf /etc/vx/vss/
cd /var/VRTSatSnapShot/
cp -rp profile /var/VRTSat/.VRTSat/
```
## I/O fencing limitations

#### Stopping systems in clusters with I/O fencing configured

The I/O fencing feature protects against data corruption resulting from a failed cluster interconnect, or "split brain." See the*Veritas Cluster Server Administrator's Guide* for a description of the problems a failed interconnect can create and the protection I/O fencing provides.

I/O fencing uses SCSI-3 PR keys to implement data protection. Keys are placed on I/O fencing coordinator points and on data disks. The VCS administrator must be aware of several operational changes needed when working with clusters

protected by I/O fencing. Specific shutdown procedures ensure keys are removed from coordinator points and data disks to prevent possible difficulties with subsequent cluster startup.

Using the reboot command rather than the shutdown command bypasses shutdown scripts and can leave keys on the coordinator points and data disks. Depending on the order of reboot and subsequent startup events, the cluster may warn of a possible split brain condition and fail to start up.

Workaround: Use the shutdown -r command on one node at a time and wait for each node to complete shutdown.

### Using the KDE desktop

Some menus and dialog boxes on Cluster Manager (Java Console) may appear misaligned or incorrectly sized on a KDE desktop. To ensure the proper appearance and functionality of the console on a KDE desktop, use the Sawfish window manager. You must explicitly select the Sawfish window manager even if it is supposed to appear as the default window manager on a KDE desktop.

### System reboot after panic

If the VCS kernel module issues a system panic, a system reboot is required [293447]. The supported Linux kernels do not automatically halt (CPU) processing. Set the Linux "panic" kernel parameter to a value other than zero to forcibly reboot the system. Append the following two lines at the end of the /etc/sysctl.conf file:

force a reboot after 60 seconds kernel.panic = 60

## Bundled agent limitations

This section covers the software limitations for VCS bundled agents.

#### Mount resources can cause core dumps

Due to a known Solaris issue, certain system calls create memory leaks that can lead to a core dump. This happens in situations where the Mount resource's FSType attribute has a value of nfs, and is exacerbated when the resource is for a non-global zone and the value of the SecondLevelMonitor attribute is 1. [1827036]

#### Volume agent clean may forcibly stop volume resources

When the attribute FaultOnMonitorTimeouts calls the Volume agent clean entry point after a monitor time-out, the vxvol -f stop command is also issued. This command forcibly stops all volumes, even if they are still mounted.

#### NFS failover

If the NFS share is exported to the world (\*) and the NFS server fails over, NFS client displays the following error, "Permission denied".

Workaround: Upgrade nfs-utils to the package version "nfs-utils-1.0.6-103.28".

#### False concurrency violation when using PidFiles to monitor application resources

The PID files created by an application contain the PIDs for the processes that are monitored by Application agent. These files continue to exist even after a node running the application crashes. On restarting the node, the operating system may assign the PIDs listed in the PID files to other processes running on the node.

Thus, if the Application agent monitors the resource using the PidFiles attribute only, the agent may discover the processes running and report a false concurrency violation. This could result in some processes being killed that are not under VCS control.

#### VCS does not provide a bundled agent for volume sets

VCS 5.1 does not provide a bundled agent to manage and monitor Volume Manager volume sets. Problems with volume sets can only be detected at the DiskGroup and Mount resource levels.

Workaround: Set StartVolumes and StopVolumes attributes of the DiskGroup resource that contains volume set to 1. If a file system is created on the volume set, use a Mount resource to mount the volume set.

#### Mount agent

The Mount agent mounts a block device at only one mount point on a system. After a block device is mounted, the agent cannot mount another device at the same mount point.

#### Share agent

To ensure proper monitoring by the Share agent, verify that the /var/lib/nfs/etab file is clear upon system reboot. Clients in the Share agent must be specified as fully qualified host names to ensure seamless failover.

### Driver requirements for DiskReservation agent

The DiskReservation agent has a reserver module in the kernel mode that reserves disks persistently. Any driver that works correctly with the scsiutil utility shipped with the VRTSvcsdr package is supported. Refer to the manual page for scsiutil functionality.

## Limitation with intentional offline functionality of VCS agent for Oracle

The Oracle resource never faults after an intentional offline.

Intentional offline functionality of VCS agent for Oracle requires you to enable health check monitoring. The agent uses Oracle's Health Check API to find the state of the database. If the API returns a graceful shutdown for the database, then the agent marks the resource state as INTENTIONAL OFFLINE. Later if the Oracle agent's online function does not succeed, the agent does not mark the resource as FAULTED. The state remains as INTENTIONAL OFFLINE because the agent receives the database state from the API as graceful shutdown during each monitor cycle. [1805719]

## Cluster Manager (Java console) limitations

This section covers the software limitations for Cluster Manager (Java Console).

#### Use the VCS 5.1 Java Console to manage clusters

Cluster Manager (Java Console) from previous VCS versions cannot be used to manage VCS 5.1 clusters. Symantec recommends using the latest version of Cluster Manager.

See the *Veritas Cluster Server Installation Guide* for instructions on upgrading Cluster Manager.

#### Run Java Console on a non-cluster system

Symantec recommends not running ClusterManager (Java Console) for an extended period on a node in the cluster. The Solaris version of the Java Virtual Machine has a memory leak that can gradually consume the host system's swap space. This leak does not occur on Windows systems.

#### Cluster Manager does not work if the hosts file contains IPv6 entries

VCS Cluster Manager fail to connect to the VCS engine if the /etc/hosts file contains IPv6 entries.

Workaround: Remove IPv6 entries from the /etc/hosts file.

#### VCS Simulator does not support I/O fencing

When running the Simulator, be sure the UseFence attribute is set to the default, "None."

## Undocumented commands, command options, and libraries

VCS contains undocumented commands and command options intended for development use only. Undocumented commands are not supported.

# Documentation errata

## Veritas Cluster Server Installation Guide

This section covers the additions or corrections to the *Veritas Cluster Server Installation Guide* for document version 5.1.0.

These additions or corrections may be included in later versions of the *Veritas Cluster Server Installation Guide* that can be downloaded from the Symantec Support website and sfdoccentral.

### Corrections for I/O fencing procedure

*Topic: Testing the disks using vxfentsthdw utility*

Issue: The procedure in the*Veritas Cluster Server Installation Guide* has a missing step after step 3.

Use the following info for the missing step:

Enter the names of the disks that you want to check. Each node may know the same disk by a different name:

```
Enter the disk name to be checked for SCSI-3 PGR on node
galaxy in the format:
for dmp: /dev/vx/rdmp/sdx
for raw: /dev/sdx
Make sure it's the same disk as seen by nodes galaxy and nebula
```
#### **/dev/sdr**

```
Enter the disk name to be checked for SCSI-3 PGR on node
nebula in the format:
for dmp: /dev/vx/rdmp/sdx
for raw: /dev/sdx
Make sure it's the same disk as seen by nodes galaxy and nebula
/dev/sdr
```
If the serial numbers of the disks are not identical. then the test terminates.

### Veritas Cluster Server Administrator's Guide

This section covers the additions or corrections to the *Veritas Cluster Server Administrator's Guide* for 5.1.

#### VCS environment variables

In the VCS environment variables section, in the VCS environment variables table, in the row that starts with VCS\_GAB\_RMACTION, replace PANIC (in uppercase) with panic (in lowercase.) The following excerpt correctly describes its use.

Controls the GAB behavior when VCS\_GAB\_RMTIMEOUT exceeds.

You can set the value as follows:

- panic–GAB panics the system
- SYSLOG-GAB logs an appropriate message

#### Registration monitoring

In Registration monitoring section, replace PANIC (in uppercase) with panic (in lowercase.) The following excerpt correctly describes its use.

You can control GAB behavior in this situation by setting the VCS\_GAB\_RMACTION parameter in the vcsenv file.

■ To configure GAB to panic the system in this situation, set:

VCS\_GAB\_RMACTION=panic

In this configuration, killing the HAD and hashadow processes results in a panic unless you start HAD within the registration monitoring timeout interval.

#### ContainerOpts is a resource type attribute not a resource attribute

In VCS attributes appendix, the ContainerOpts resource is incorrectly placed in the table for resource attributes. This is a resource type attribute.

## Veritas Cluster Server Agent for DB2 Installation and Configuration Guide

This section covers the additions or corrections to the*Veritas Cluster Server Agent for DB2 Installation and Configuration Guide* for 5.1.

#### Db2udb resource type attributes

In the Resource type attributes for DB2 appendix, the Db2udb resource type attributes optional attributes table, update the description of the UseDB2start attribute to include the following information.

If the setup is MPP, you must set the value of the UseDB2start attribute to 0. For MPP, VCS uses the actual hostname and needs the ability to start and stop each partition. For this purpose, VCS uses the  $d\beta$  and  $\gamma$  command and requires a value of 0 for the UseDB2start attribute.

# VCS documentation

The software disc contains the documentation for VCS in Portable Document Format (PDF) in the *cluster\_server*/docs directory.

## VCS documentation set

<span id="page-71-0"></span>[Table 1-7](#page-71-0) lists the documents that VCS includes.

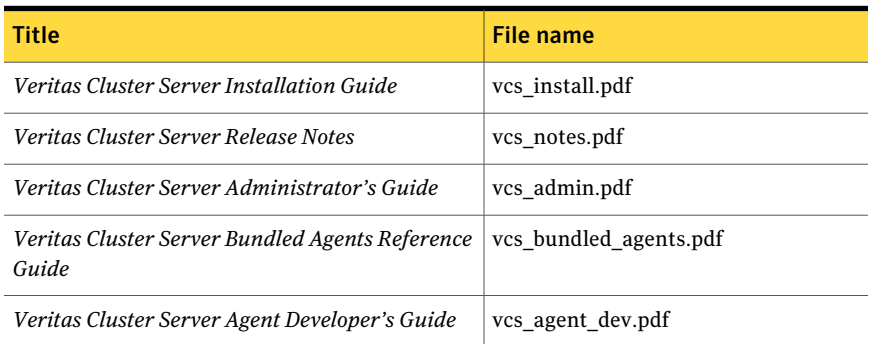

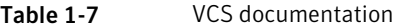
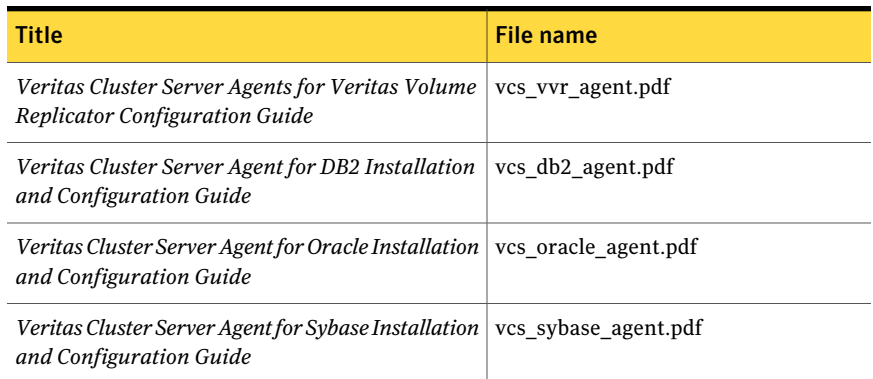

### Table 1-7 VCS documentation *(continued)*

<span id="page-72-0"></span>[Table 1-8](#page-72-0) lists the documentation for the VCS component - Symantec Product Authentication Service.

### Table 1-8 Documentation for VCS components

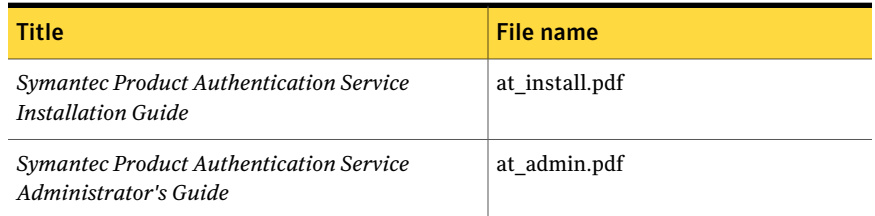

# VCS manual pages

The manual pages for VCS packages are installed in /opt/VRTS/man. Manual pages are divided into sections 1, 1m, 3n, 4, and 4m. Edit the man(1) configuration file /etc/man.config to view these pages.

#### To edit the man(1) configuration file

1 If you use the man command to access manual pages, set LC\_ALL to "C" in your shell to ensure that the pages are displayed correctly.

export LC\_ALL=C

See incident 82099 on the Red Hat Linux support website for more information.

2 Add the following line to /etc/man.config:

MANPATH /opt/VRTS/man

where other man paths are specified in the configuration file.

3 Add new section numbers. Change the line:

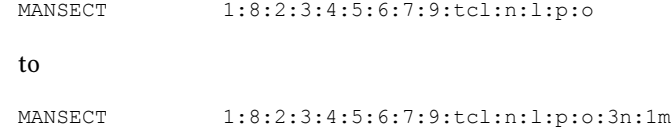

## Documentation feedback

Your feedback on product documentation is important to us. Send suggestions for improvements and reports on errors or omissions to [sfha\\_docs@symantec.com.](mailto:sfha_docs@symantec.com)

Include the document's title, its document version (located on the top of page two), the chapter title, and the section title of the text.